# **Guide to CLI command of RS1010**

# **July.2013**

# **Revision History**

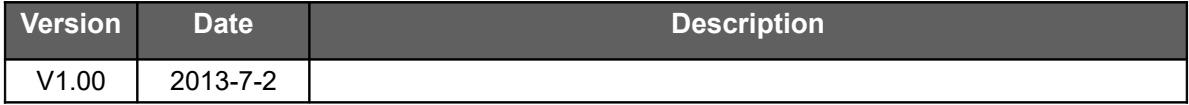

# **Table of Contents**

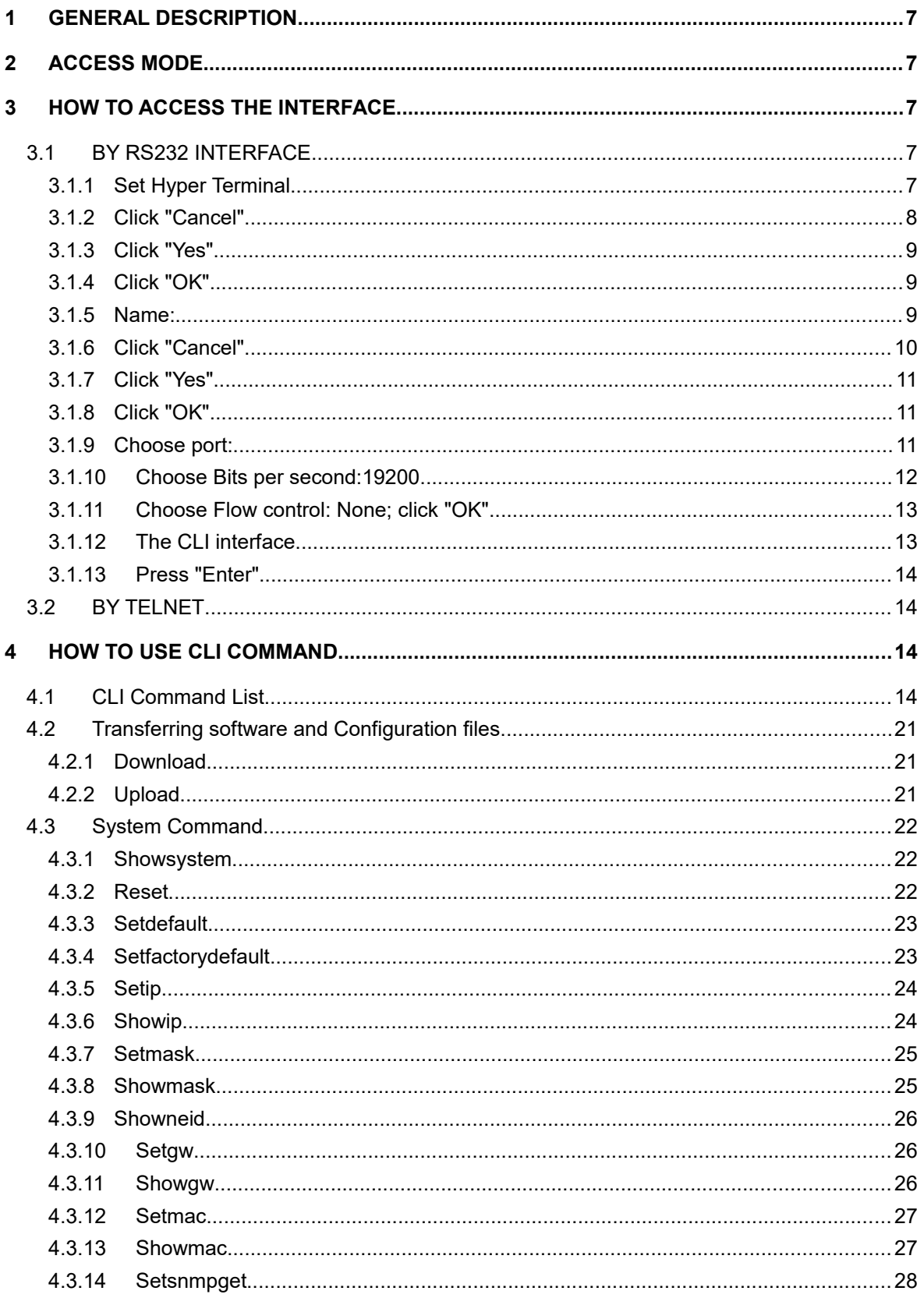

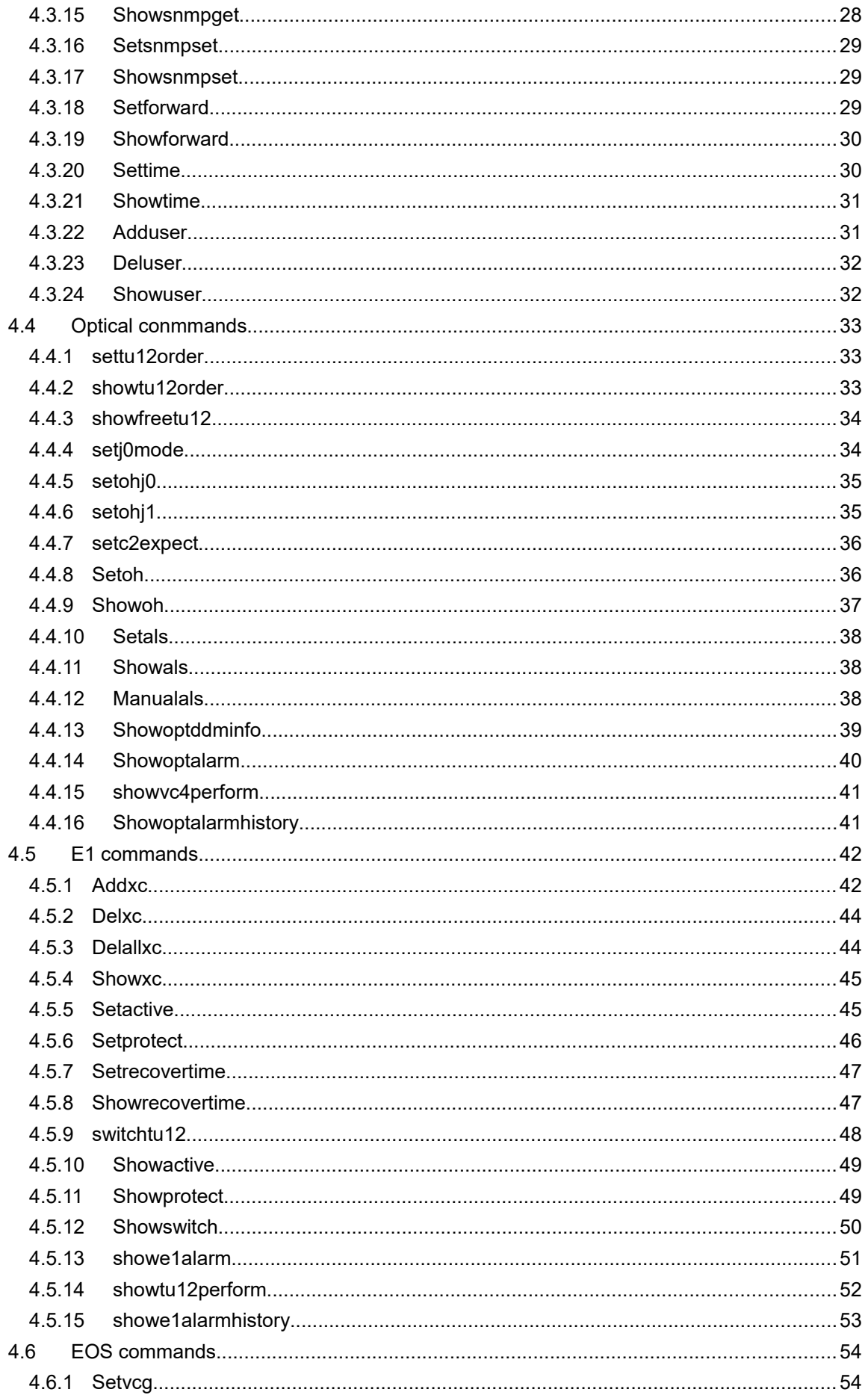

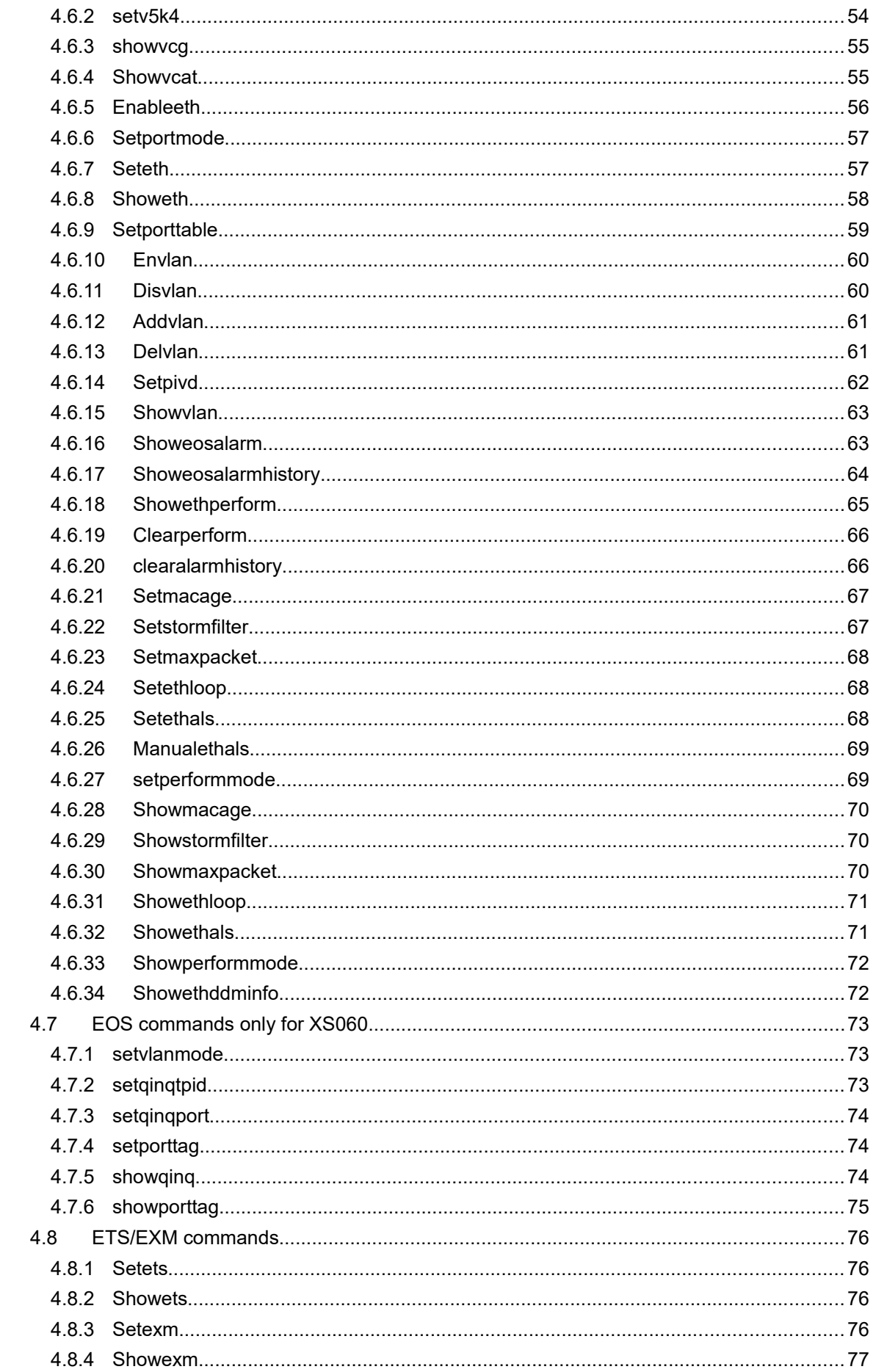

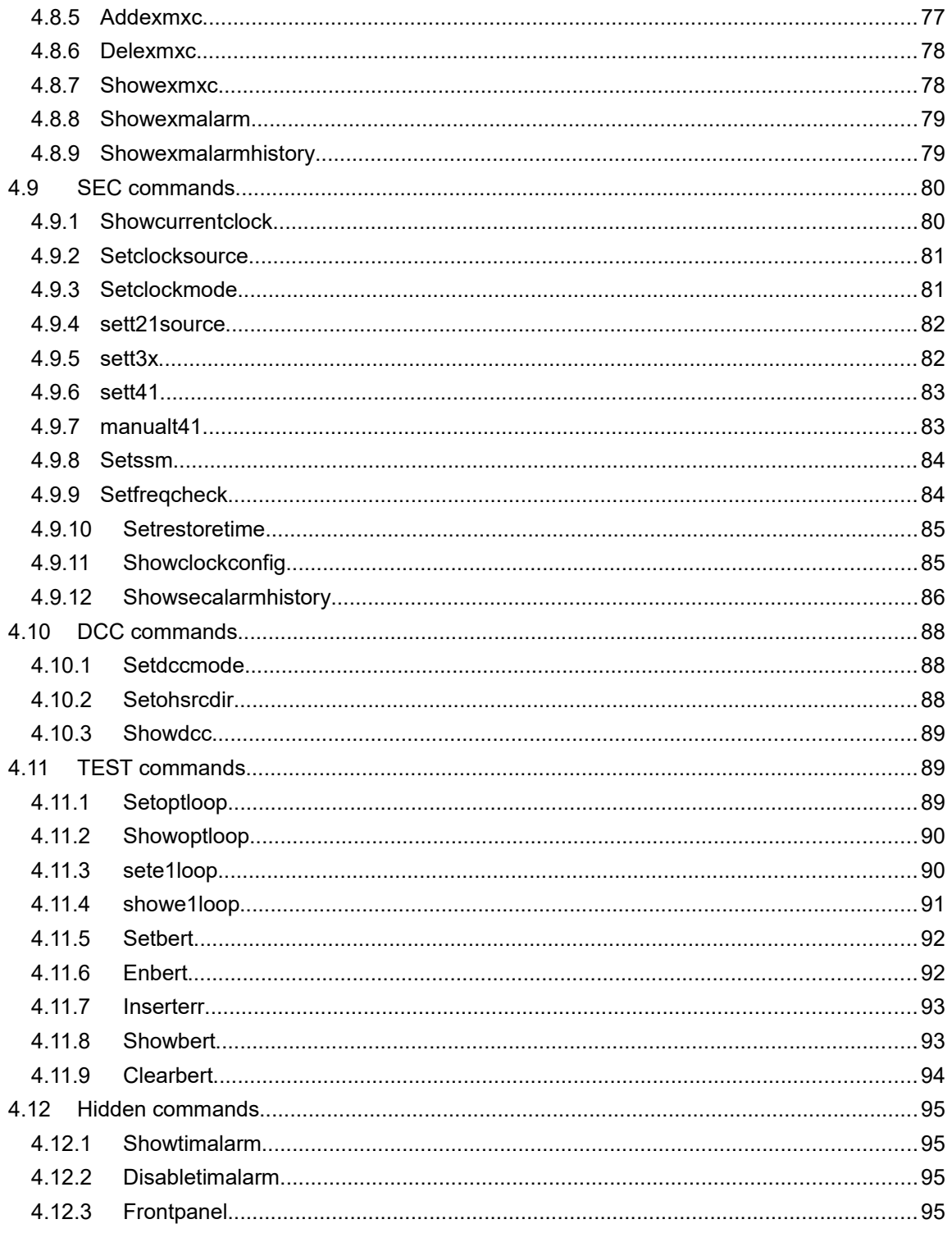

# **1 General Description**

This document is intended to instruct in the basics configuration and maintenance of RS1010 Prior experience with communication knowledge will be great helpful to understand this document but is not indispensable.

# **2 Access mode**

There are two ways involved in managing RS1010 One is by RS232 interface, the other is by telnet.

The RS232 connection operates at 19200 baud, 8 data bits, 1 stop bit and no parity. Initially, the IP address, gateway, subnet mask are set in this mode.

When placed in remote, RS1010 can be accessed through a telnet connection as well. In this mode, the IP address, user name and password should be Configured via RS232 interface. The device can also support telnet access across routers. In this way, the Gateway, Subnet mask, IP address should be set correctly.

# **3 How to access the interface**

## 3.1 **BY RS232 INTERFACE**

#### **3.1.1 Set Hyper Terminal**

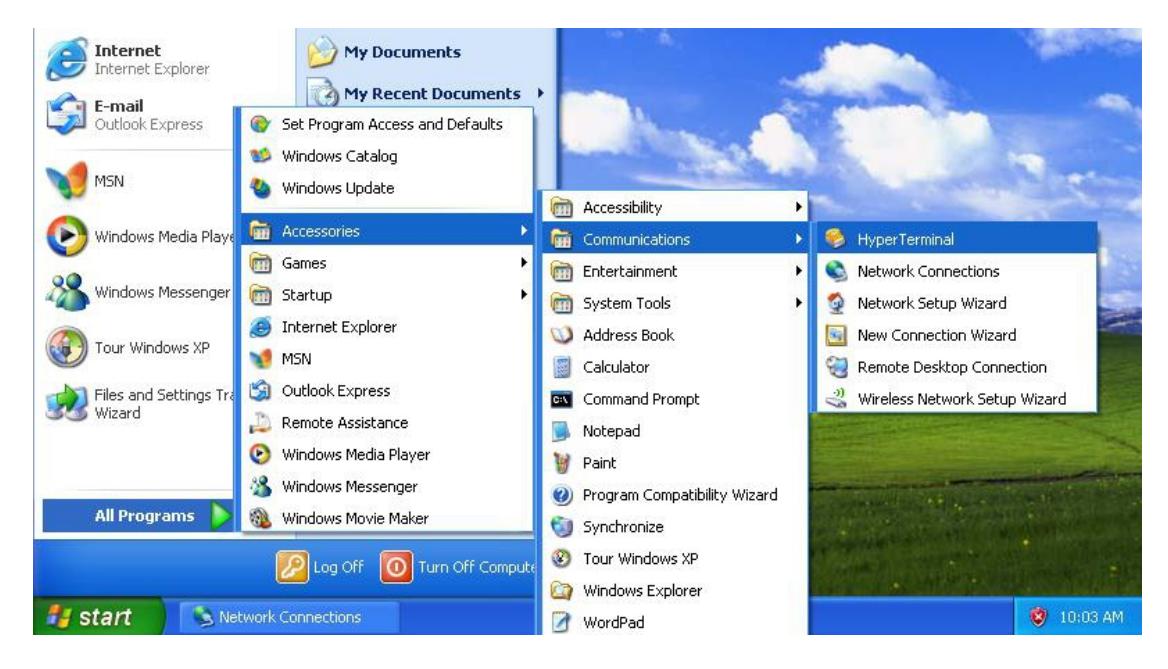

## **3.1.2 Click "Cancel"**

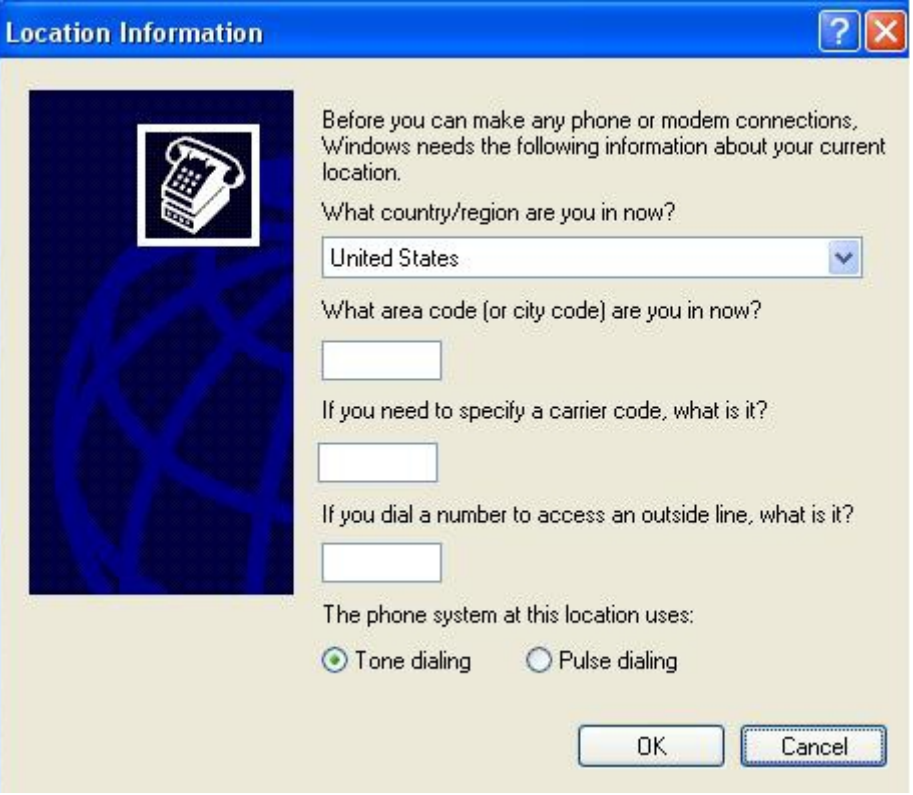

#### **3.1.3 Click "Yes"**

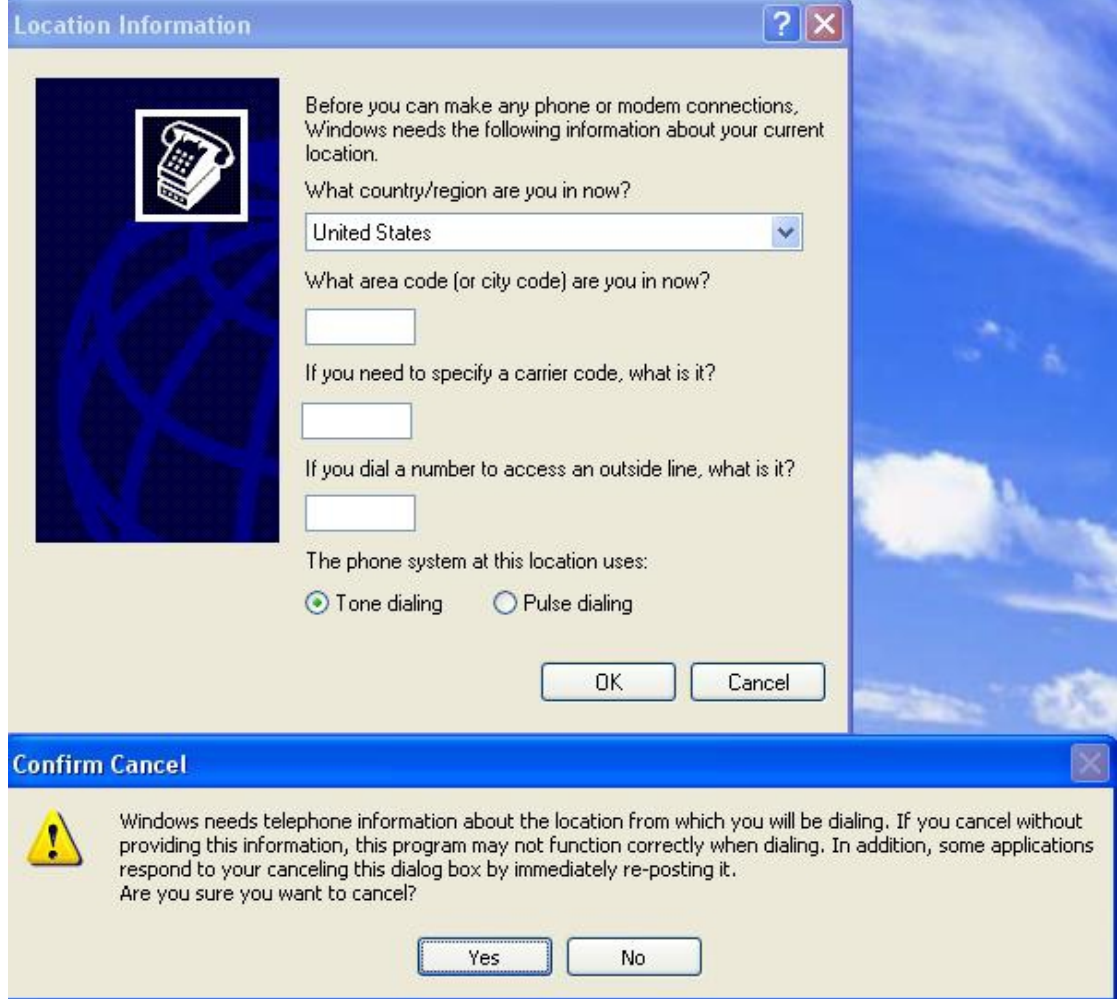

#### **3.1.4 Click "OK"**

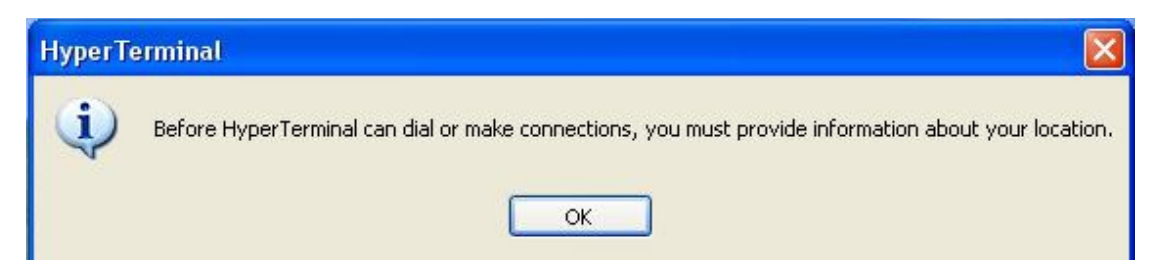

### **3.1.5 Name:**

You can use number and letter as name. eg."abc""122", then point OK.

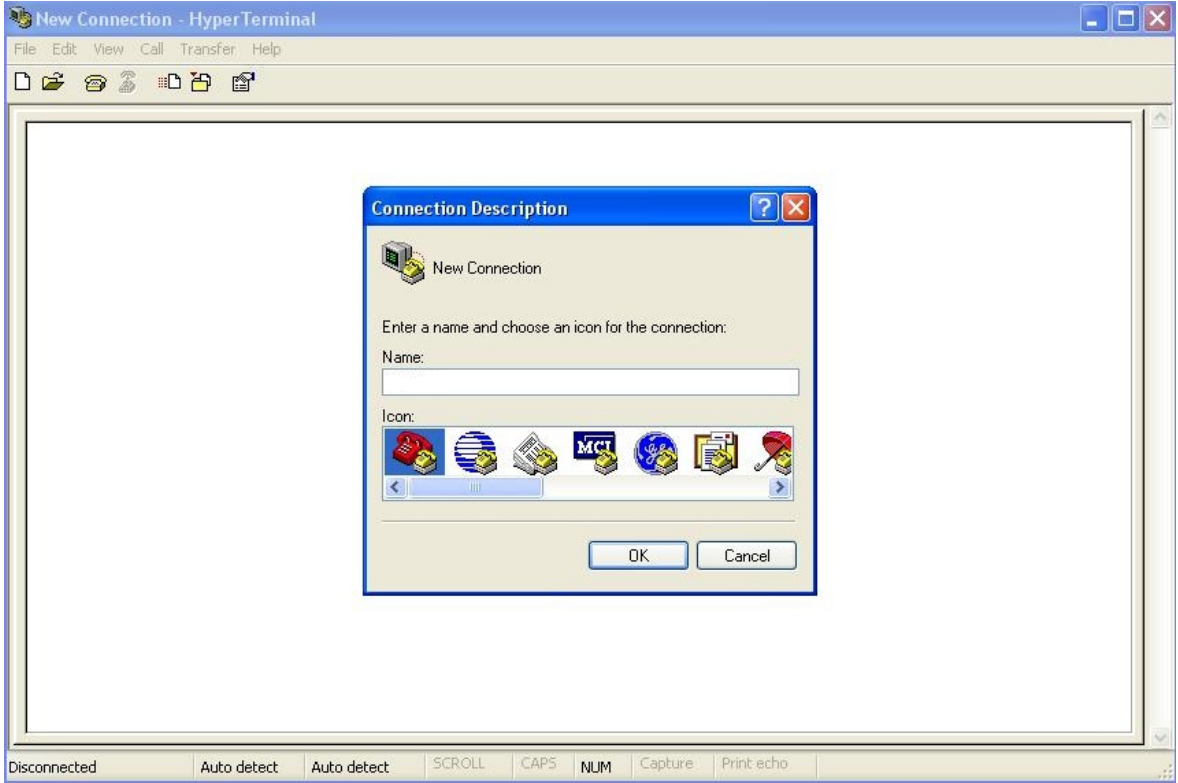

#### **3.1.6 Click "Cancel"**

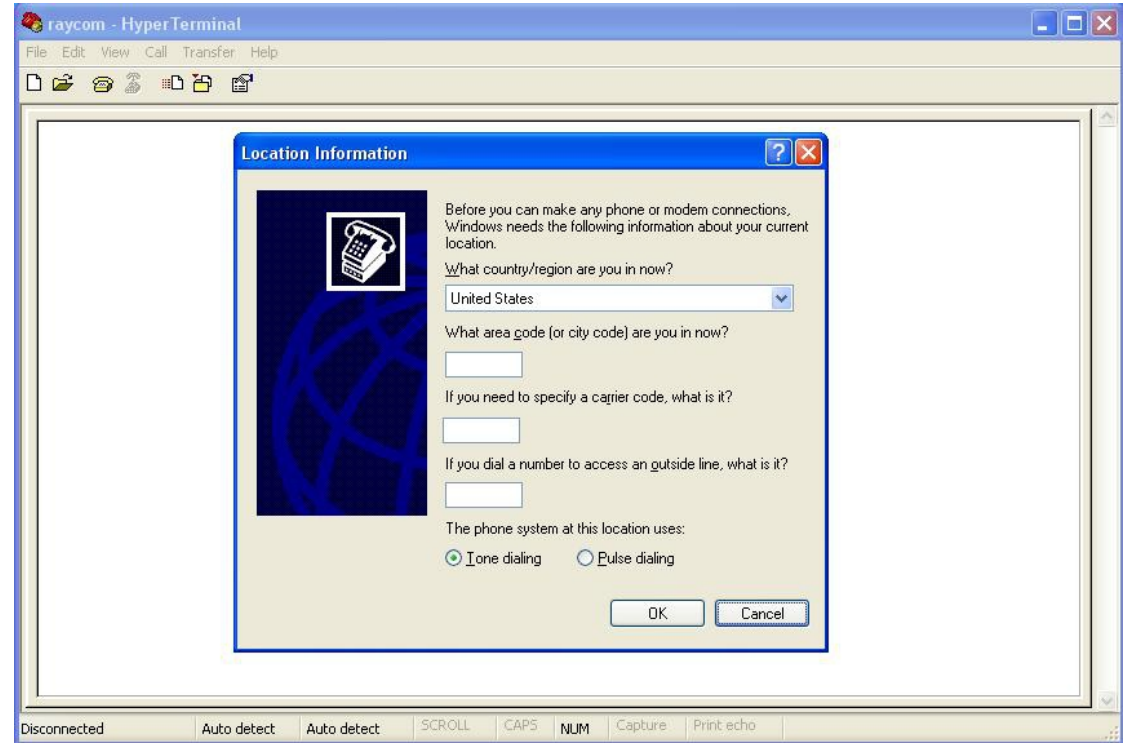

### **3.1.7 Click "Yes"**

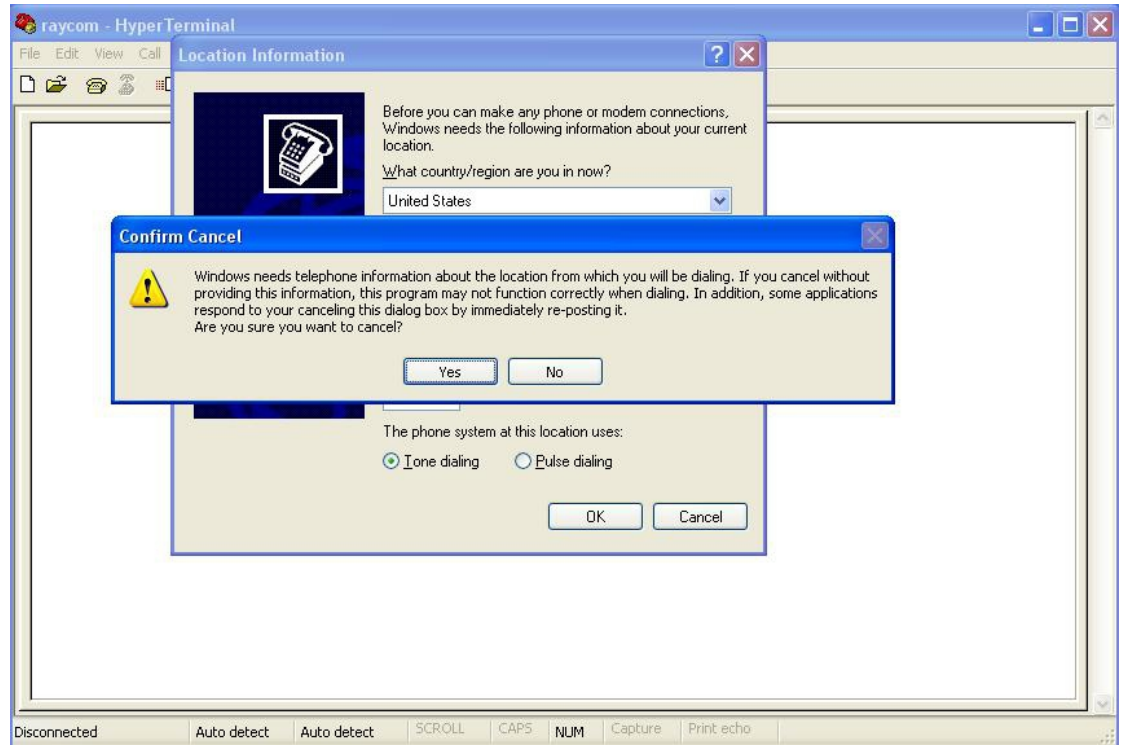

#### **3.1.8 Click "OK"**

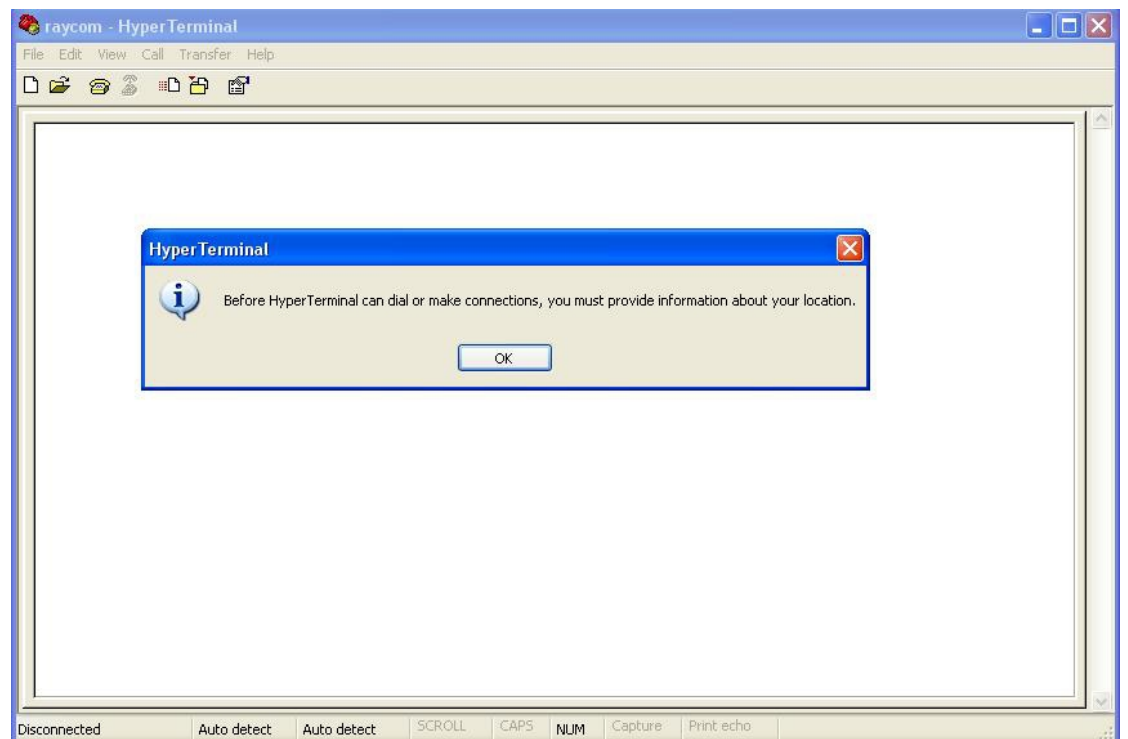

#### **3.1.9 Choose port:**

Choose the port which connects equipment with pc via serial line.click "ok"

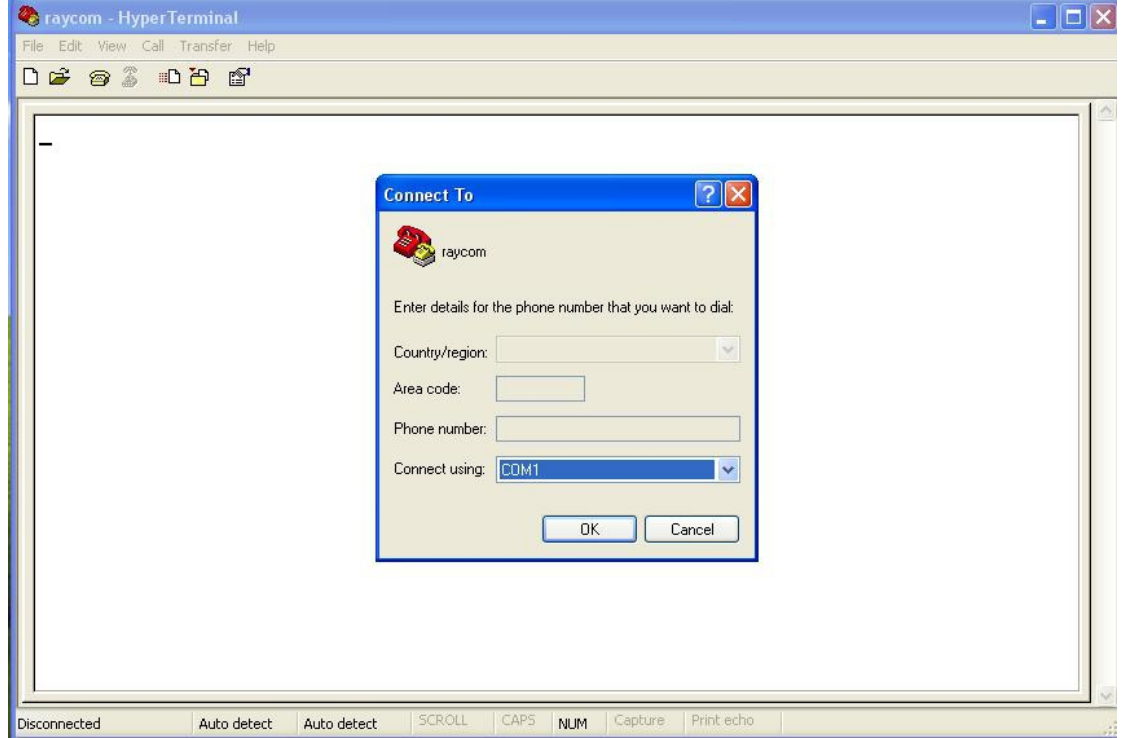

#### **3.1.10 Choose Bits per second:19200**

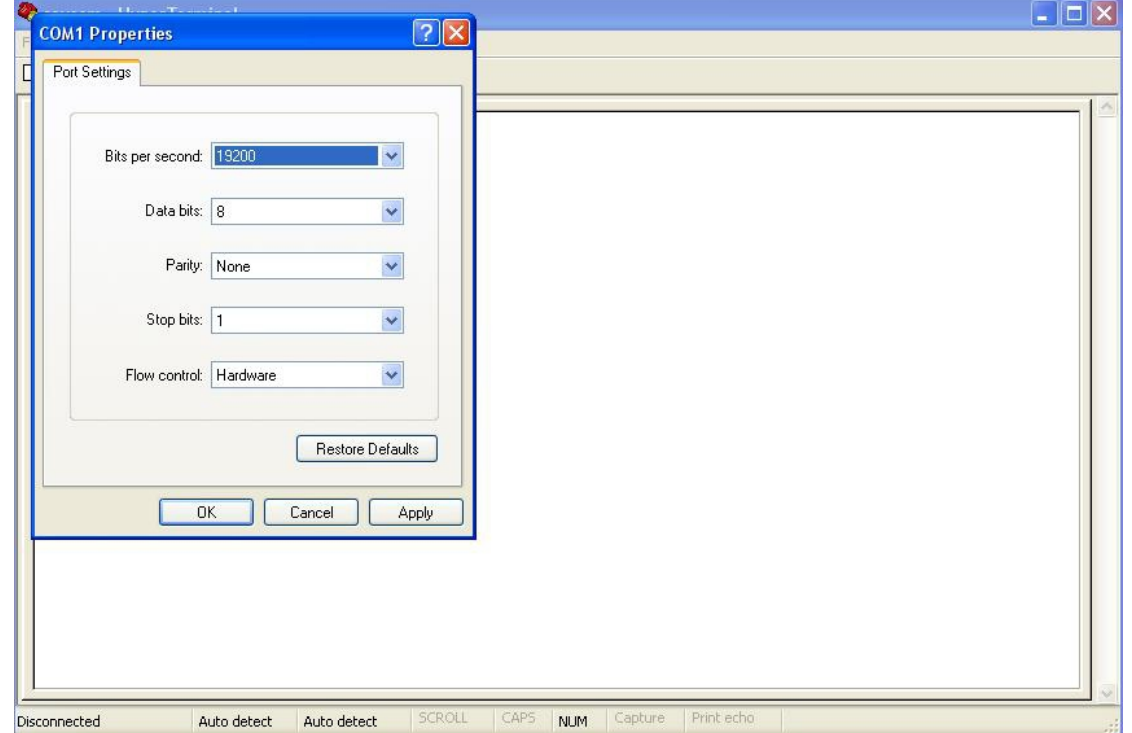

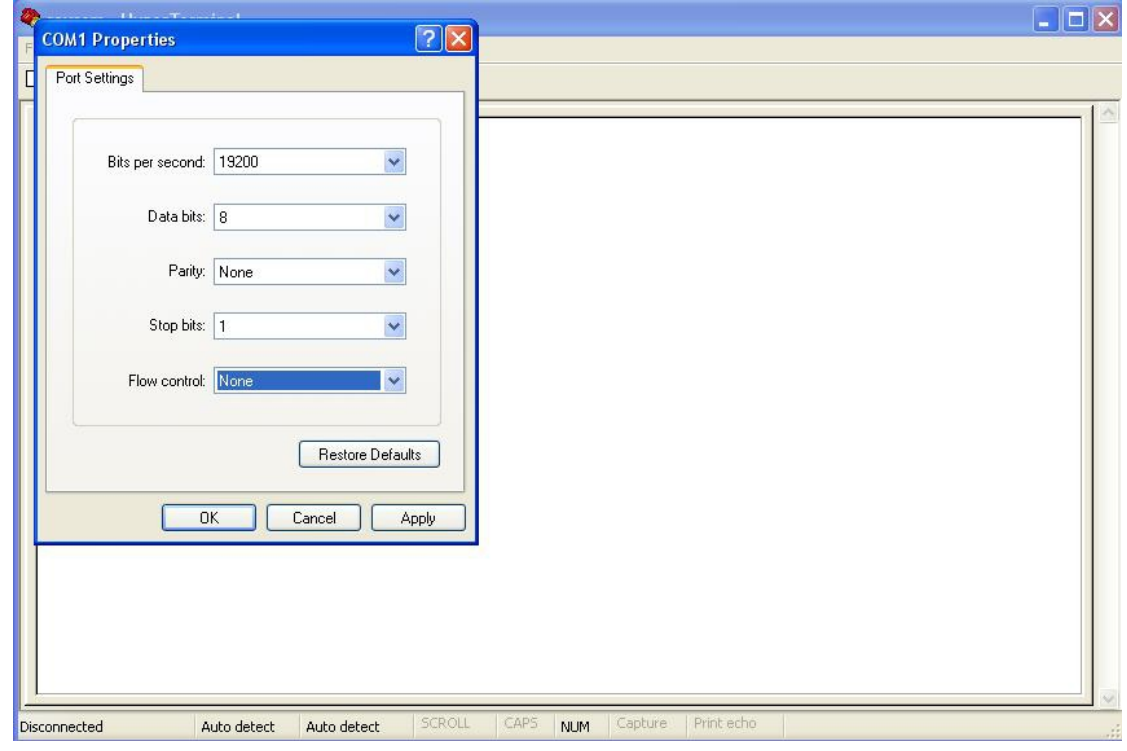

#### **3.1.11 Choose Flow control: None; click "OK"**

#### **3.1.12 The CLI interface**

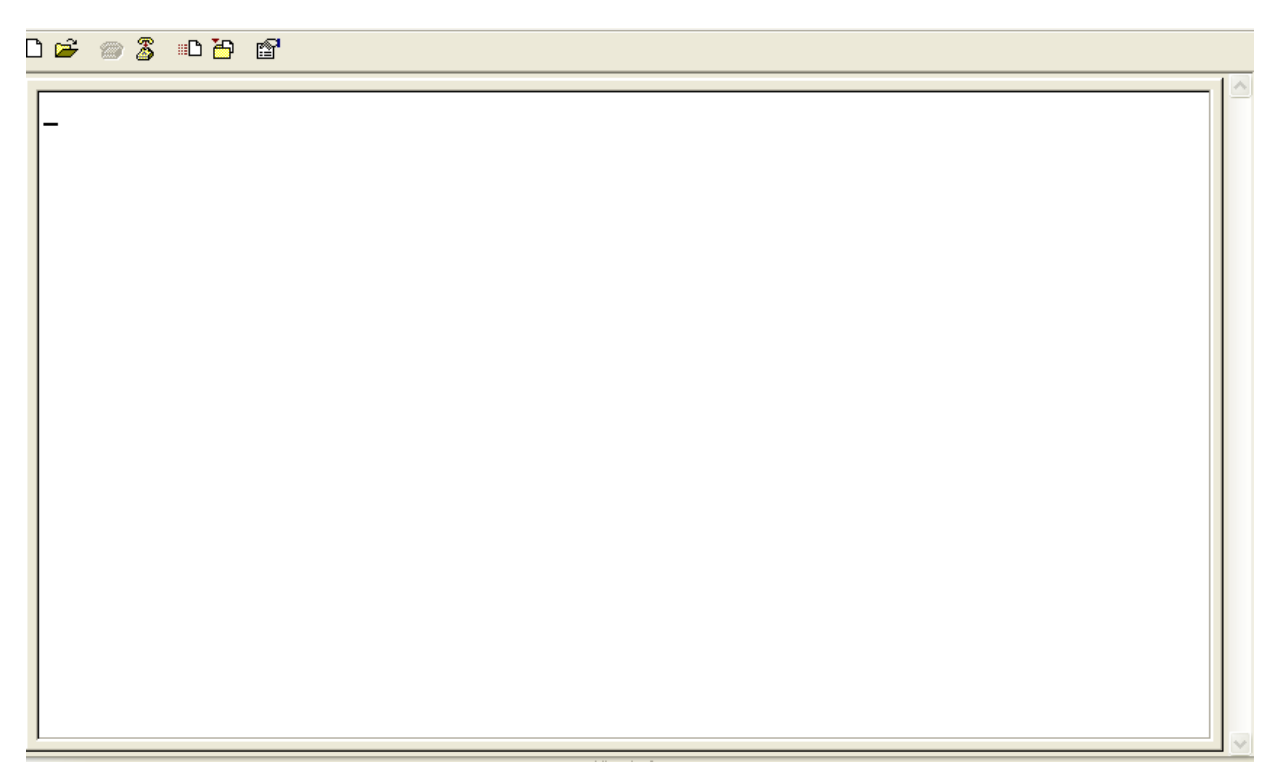

#### **3.1.13 Press "Enter"**

device>

#### 3.2 **BY TELNET**

You should Input the actual IP address of the device, username and password.

Type 'user' for Username and password, then press enter

## **4 How to use CLI command**

#### 4.1 **CLI Command List**

device>?

Command Description ============ ==================================================== ----------------System commands-----------------------------?/help View the list of system commands. showsysinfo View the system information. reset Shutdown and reboot the system. setdefault Set the configuration to default. setfactorydefault Set the configuration to factory default.

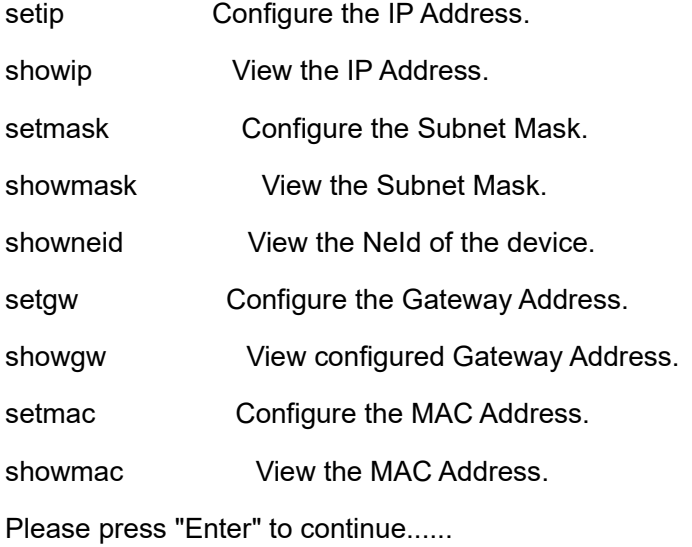

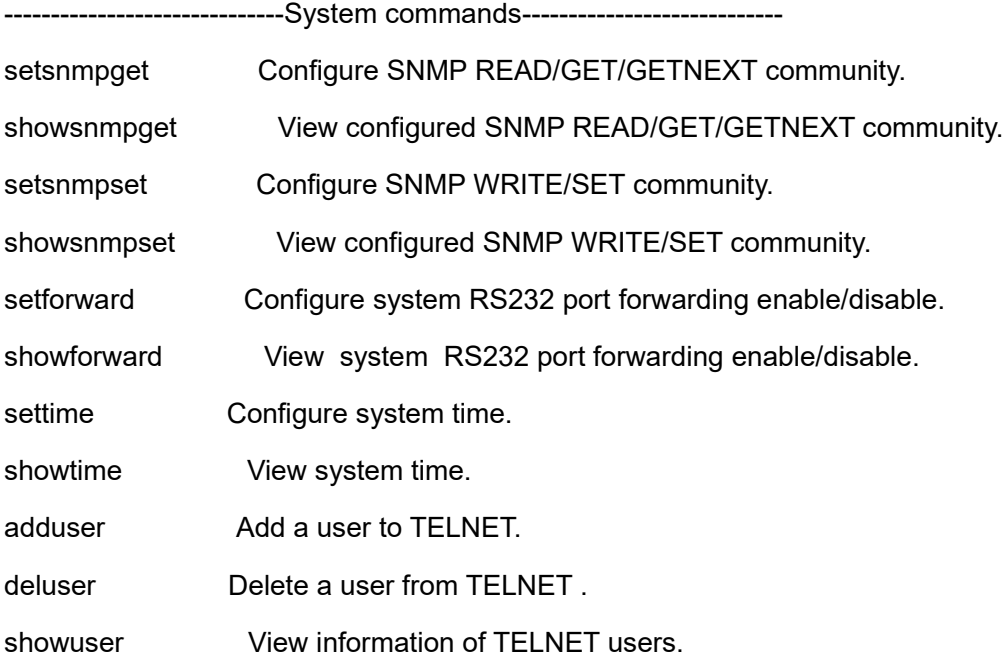

Please press "Enter" to continue......

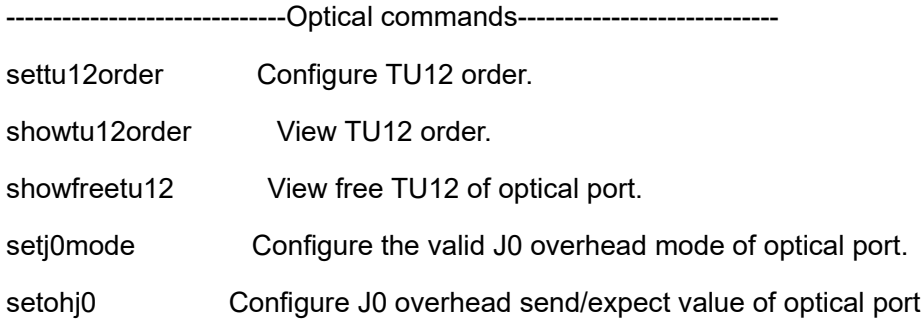

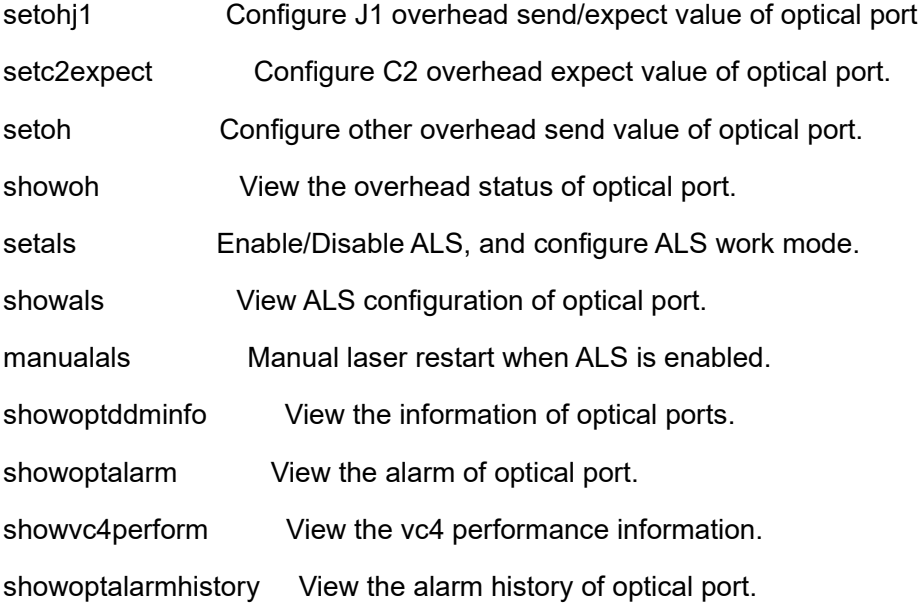

Please press "Enter" to continue......

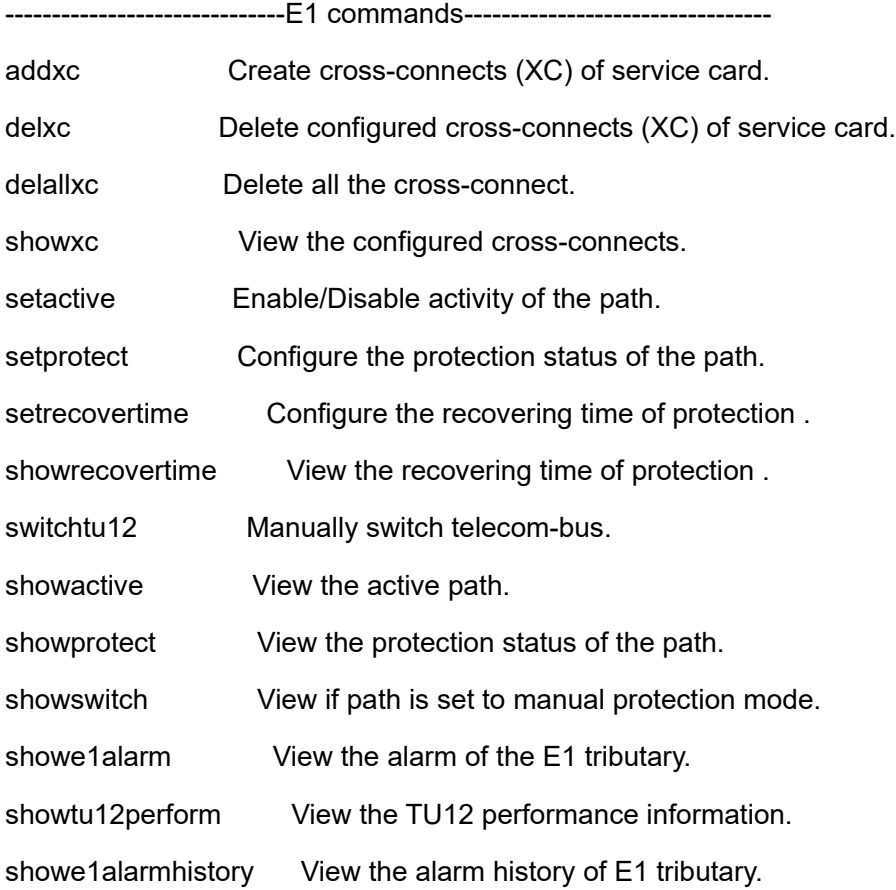

Please press "Enter" to continue......

Guide to CLI command of RS1010 **Page 18** 

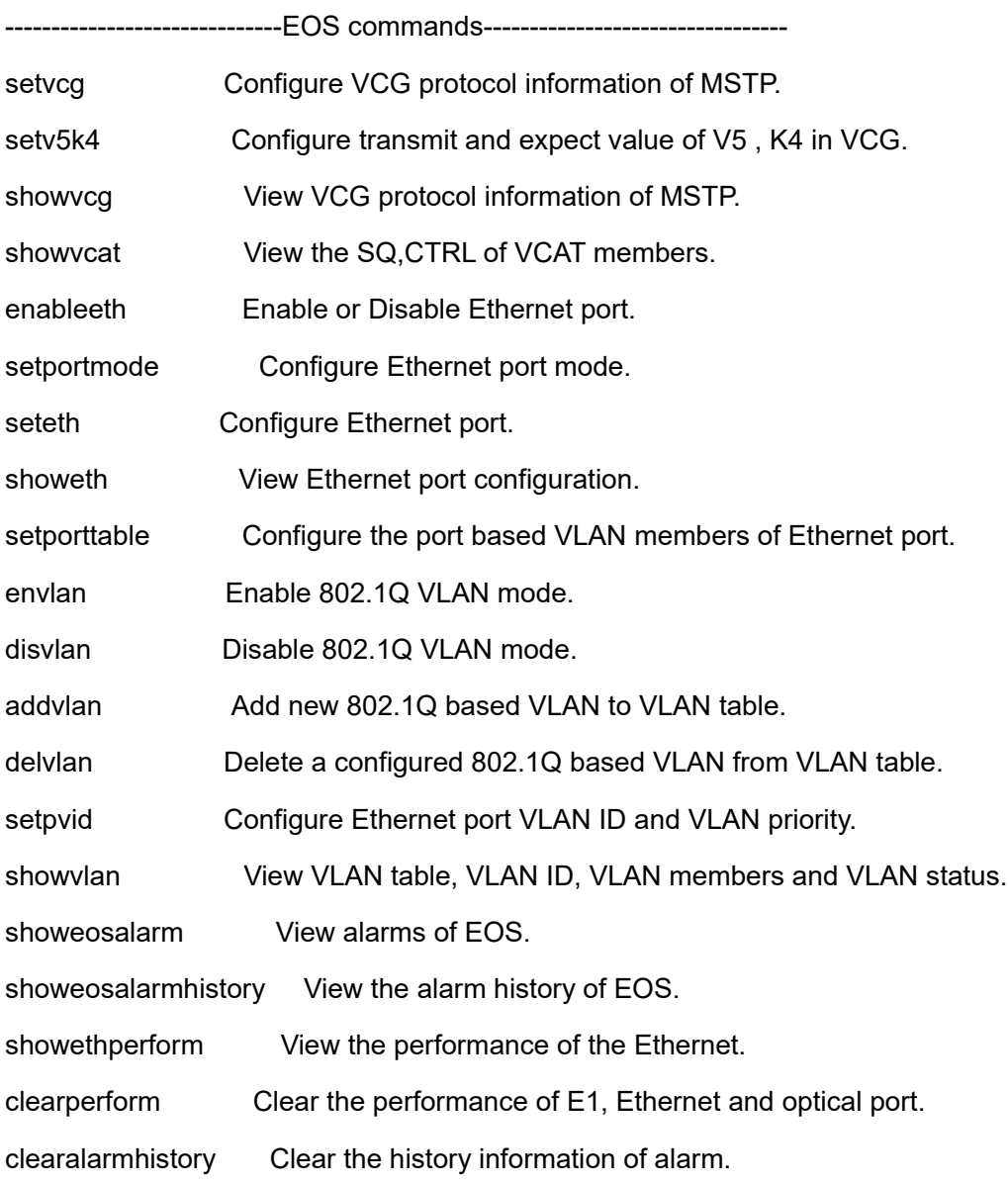

Please press "Enter" to continue......

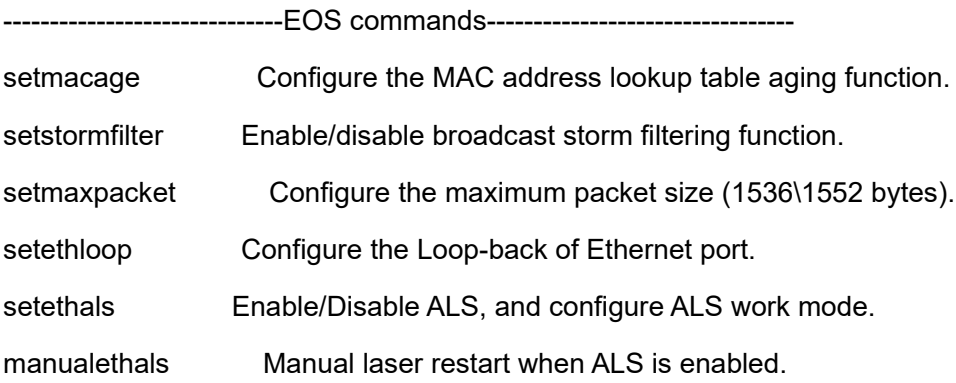

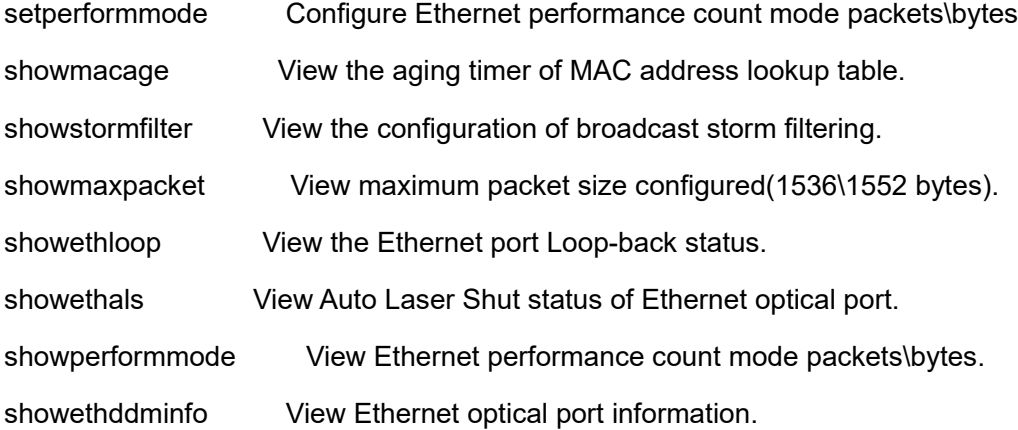

Please press "Enter" to continue......

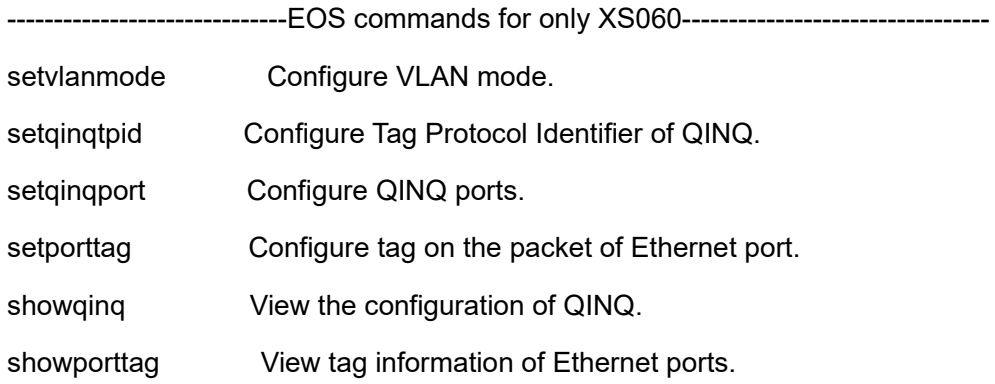

Please press "Enter" to continue......

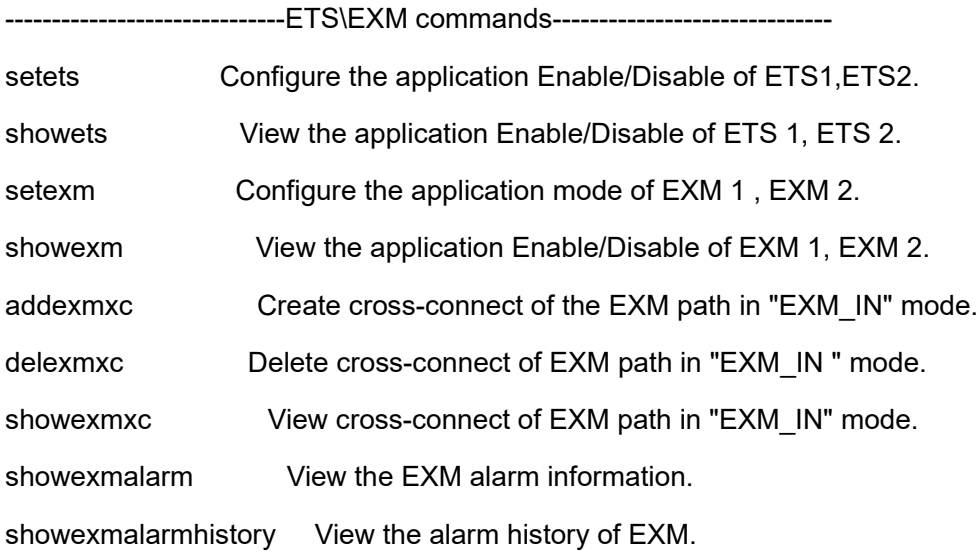

Please press "Enter" to continue......

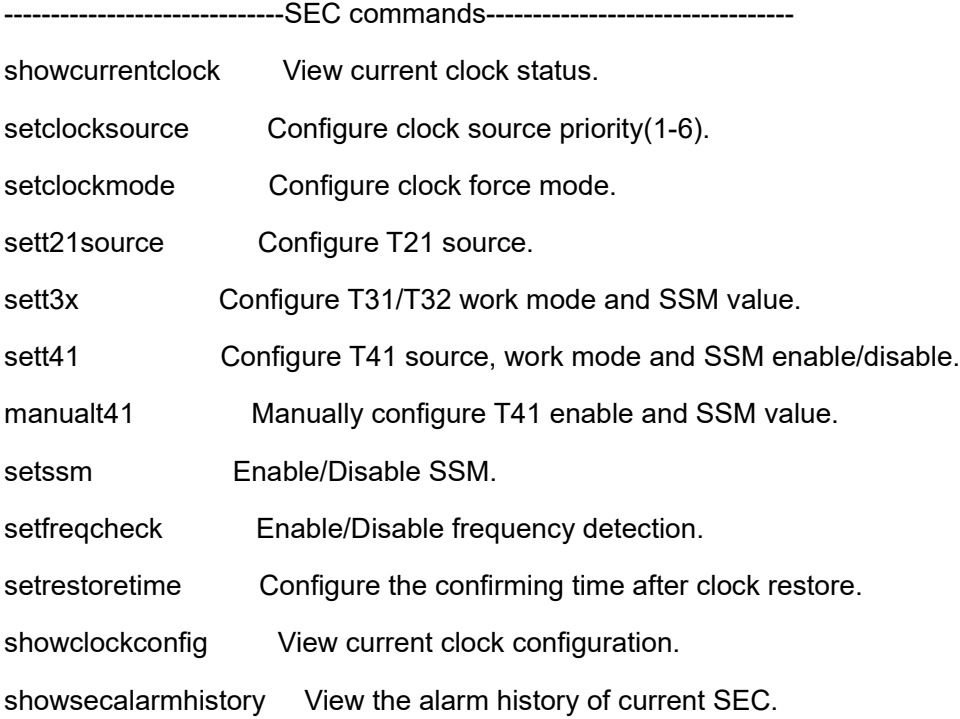

Please press "Enter" to continue......

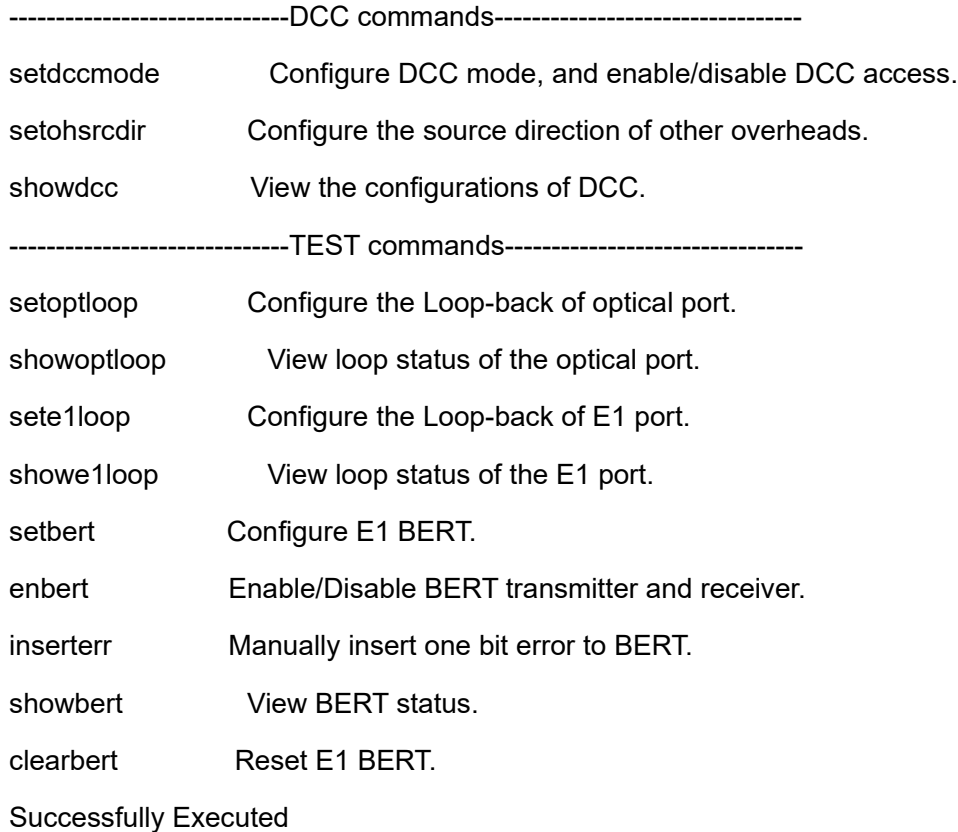

You can key "?" or "help" in the command line to get the list of the command as follows:

## 【**FORMAT**】:

? \n

## 【**EXPLANATION**】:

To get a list of the commands for the system type '?' at the prompt

【**PARAMETERSS**】:

None

## 【**E.g.**】

For detailed command format, please key "? cmdname" or "help cmdname". See the following

examples.

## 【**FORMAT**】:

? [command]

## 【**EXPLANATION**】:

To get further information about any command, type the ? <space> followed by command.

## 【**PARAMETERS**】:

cmdname : Optional PARAMETERS,Type the command which needs to help.

## 【**E.g.**】

device>? setip

```
<FORMAT >: setip [ ipaddr]
```
<EXPLANATION>: Change the IP Address of local device..

<PARAMETERS>:

ipaddr : IP address, e.g.<192.168.0.215>.

## 4.2 **Transferring software and Configuration files**

## **4.2.1 Download**

The command needs the service of FTP.

## 【**COMMAND**】

download

## 【**FORMAT**】

download [host ] [usrname ][usrpwd ][type][filename ]

#### 【**EXPLANATION**】

Download a firmware to the flash memory.

## 【**PARAMETERS**】

host : <IP address>, The IP address of Fileserver(FTP server).

usrname : < a string>, User login name.

usrpwd : < a string>,User login password.

type : <SDH> Card's name.

: <DATA> Configuration.

filename : < a string>,The filename to be download..

## 【**E.g.**】

device>download 192.168.0.117 target target SDH RSM155SB\_0515A.bin

Download start, Please wait

#### **4.2.2 Upload**

#### 【**COMMAND**】

upload

#### 【**FORMAT**】

upload <host> <usrname> <usrpwd ><type>

#### 【**EXPLANATION**】

Upload a config data to the manager.

#### 【**PARAMETERS**】

host : <IP address>, The IP address of Fileserver(FTP server).

usrname : < a string>, User login name.

usrpwd : < a string>,User login password.

type : <DATA>, the type of upload.

#### 4.3 **System Command**

#### **4.3.1 Showsystem**

#### 【**COMMAND**】

showsysinfo

#### 【**FORMAT**】

showsysinfon

#### 【**EXPLANATION**】

View the system information.

#### 【**PARAMETERS**】

None

#### 【**E.g.**】

device>showsysinfo

System Hardware version: 1.0.2 System Software version: 1.1.0A1 Optical Port A: Exist

Optical Port B: Does not exist

Slot 1 : 8 E1 card

Slot 2 : 8 E1 card

Slot 3 : EOS Card Information:

Hardware version: 1.0.0

Software version: 0.0.1A3

VCG number : 1 , Ethernet number : 2

Ethernet 1:Type : RJ45 port

Ethernet 2:Type : SFP-Optical port

Power Supply 1 : Does not exist

Power Supply 2 : Does not exist

Successfully Executed!

**4.3.2 Reset**

【**COMMAND**】

reset

## 【**FORMAT**】

reset

## 【**EXPLANATION**】

Reset the system..

#### 【**PARAMETERS**】

None

## 【**E.g.**】

device>reset

System will reset in a few minutes! Please Wait................

#### **4.3.3 Setdefault**

#### 【**COMMAND**】

setdefault

#### 【**FORMAT**】

setdefault

#### 【**EXPLANATION**】

Configure the system in default.

#### 【**PARAMETERS**】

None

## 【**Note**】

After carrying out this command ,the device is restored as factory default settings.except the IP address,Trap IP information,RCF1213 system group information,SNMP information

## 【**E.g.**】

device>setdefault System is configured to default settings. Successfully Executed

## **4.3.4 Setfactorydefault**

## 【**COMMAND**】

setfactorydefault

## 【**FORMAT**】

setfactorydefault

## 【**EXPLANATION**】

Configure the system in factory default configurations

(including IP Address, Subnet Mask, Gateway Address and SNMP settings).

#### 【**PARAMETERS**】

None

# 【**Note**】

After carrying out this command , the device is restored as factory default settings

# 【**E.g.**】

device>setfactorydefault System is configured to factory default settings. Successfully Executed

#### **4.3.5 Setip**

## 【**COMMAND**】

setip

## 【**FORMAT**】

setip <IP Address>

#### 【**EXPLANATION**】

Configure the system IP Address.

## 【**PARAMETERS**】

<IP Address> : IP address, e.g.<192.168.0.215>.

## 【**E.g.**】

device>setip 192.168.0.135

IP Address: 192.168.0.135

Successfully Executed

#### **4.3.6 Showip**

#### 【**COMMAND**】

showip

#### 【**FORMAT**】

showip

#### 【**EXPLANATION**】

View current IP Address of the system.

#### 【**PARAMETERS**】

None

## 【**E.g.**】

device>showip

IP Address: 192.168.0.135

Successfully Executed

#### **4.3.7 Setmask**

#### 【**COMMAND**】

setmask

#### 【**FORMAT**】

setmask <Subnet Mask>

#### 【**EXPLANATION**】

Configure the Subnet Mask.

#### 【**PARAMETERS**】

<Subnet Mask> : Subnet Mask, e.g.<255.255.255.0>.

### 【**E.g.**】

device>setmask 255.255.255.0

Subnet Mask : 255.255.255.0

Successfully Executed

#### **4.3.8 Showmask**

#### 【**COMMAND**】

showmask

#### 【**FORMAT**】

showmask

## 【**EXPLANATION**】

View current Subnet Mask of the system

## 【**PARAMETERS**】

None

# 【**E.g.**】

device>showmask

Subnet Mask: 255.255.255.0

Successfully Executed

#### **4.3.9 Showneid**

#### 【**COMMAND**】

showneid

## 【**FORMAT**】

showneid

## 【**EXPLANATION**】

view the NeId of the device..

#### 【**PARAMETERS**】

None

## 【**E.g.**】

device>showneid

neid: 1

Successfully Executed

#### **4.3.10 Setgw**

# 【**COMMAND**】

setgw

## 【**FORMAT**】

setgw <Gateway Address>

#### 【**EXPLANATION**】

Configure the Gateway Address.

### 【**PARAMETERS**】

<Gateway Address> : Gateway Address, e.g.<192.168.0.1>.

## 【**E.g.**】

device>setgw 192.168.0.4

Default gateway: 192.168.0.4

Successfully Executed

#### **4.3.11 Showgw**

#### 【**command**】

showgw

#### 【**FORMAT**】

showgw

#### 【**EXPLANATION**】

View Default Gateway Address.

#### 【**PARAMETERS**】

None

## 【**E.g.**】

device>showgw

Default Gateway : 192.168.0.4

Successfully Executed

#### **4.3.12 Setmac**

#### 【**COMMAND**】

setmac

#### 【**FORMAT**】

setmac < MAC Address>

#### 【**EXPLANATION**】

Configure the Ethernet MAC Address.

#### 【**PARAMETERS**】

< MAC Address> : Ethernet Mac address, e.g.<00.25.04.00.00.01>.

#### 【**E.g.**】

device>setmac 00.19.AB.18.11.38

Setting MAC Address: 00.19.AB.18.11.38

MAC Address will be effective only after system restart.

Please reset the system to activate new MAC Address.

Successfully Executed

#### device>reset

System will reset in a few minutes Please Wait..........

#### **4.3.13 Showmac**

#### 【**COMMAND**】

showmac

#### 【**FORMAT**】

showmac

#### 【**EXPLANATION**】

View current MAC Address of the system.

#### 【**PARAMETERS**】

None

## 【**E.g.**】

device>showmac

System MAC Address: 00.19.AB.18.11.38

Successfully Executed

#### **4.3.14 Setsnmpget**

#### 【**COMMAND**】

setsnmpget

#### 【**FORMAT**】

setsnmpget <community>

#### 【**EXPLANATION**】

Configure SNMP READ/GET/GETNEXT community.

#### 【**PARAMETERS**】

<community> : 1-31 Alpha-numeric Characters (case sensitive).

Successfully Executed!

## 【**E.g.**】

device>setsnmpget public

System SNMP get community : public

Successfully Executed

#### **4.3.15 Showsnmpget**

#### 【**COMMAND**】

showsnmpget

#### 【**FORMAT**】

showsnmpget

#### 【**EXPLANATION**】

View SNMP READ/GET/GETNEXT community.

## 【**PARAMETERS**】

None

## 【**E.g.**】

device>showsnmpget

System SNMP READ/GET/GETNEXT community: public(Case sensitive)

Successfully Executed

### **4.3.16 Setsnmpset**

## 【**COMMAND**】

setsnmpset

## 【**FORMAT**】

setsnmpset <community>

## 【**EXPLANATION**】

Configure SNMP WRITE/SET community.

## 【**PARAMETERS**】

<community> : 1-31 Alpha-numeric Characters (case sensitive).

Successfully Executed

## 【**E.g.**】

device>setsnmpset private System SNMP set community : private Successfully Executed

## **4.3.17 Showsnmpset**

## 【**COMMAND**】

showsnmpset

## 【**FORMAT**】

showasnmpset

#### 【**EXPLANATION**】

Show SNMP WRITE/SET community.

#### 【**PARAMETERS**】

None

## 【**E.g.**】

device>showsnmpset

System SNMP SET/WRITE community: private(Case sensitive)

Successfully Executed

#### **4.3.18 Setforward**

#### 【**COMMAND**】

setforward

#### 【**FORMAT**】

setforward <enable|disable>

#### 【**EXPLANATION**】

Configure RS232 port forwarding enable or disable.

#### 【**PARAMETERS**】

<enable|disable>: enable|disable.

## 【**E.g.**】

device>setforward disable

RS232 port forwarding: Disable

Successfully Executed

#### **4.3.19 Showforward**

#### 【**COMMAND**】

showforward

#### 【**FORMAT**】

showforward

#### 【**EXPLANATION**】

View system RS232 port forwarding enable/disable.

#### 【**PARAMETERS**】

None

## 【**E.g.**】

device>showforward

RS232 port forwarding : Disable

Successfully Executed

#### **4.3.20 Settime**

#### 【**COMMAND**】

settime

#### 【**FORMAT**】

settime <year> <month> <day> <hour> <minute> <second>

## 【**EXPLANATION**】

Configure system time.

#### 【**PARAMETERS**】

<year>: 2000-2099. <month> : 1-12. <day> : 1-31.  $<$ hour $>$ : 0-23. <minute> : 0-60. <second> : 0-60.

## 【**E.g.**】

device>settime 2010 6 28 10 29 50

2010-6-28 (Year-Month-Day), 10-29-50 (Hour-Minute-Second)

Successfully Executed

#### **4.3.21 Showtime**

#### 【**COMMAND**】

showtime

### 【**FORMAT**】

showtime

#### 【**EXPLANATION**】

View system time.

#### 【**PARAMETERS**】

None

## 【**E.g.**】

device>showtime

2010-6-28 (Year-Month-Day), 10-30-36 (Hour-Minute-Second)

Successfully Executed

#### **4.3.22 Adduser**

#### 【**COMMAND**】

adduser

#### 【**FORMAT**】

adduser <UserName> <Password>

#### 【**EXPLANATION**】

Add a user to TELNET.

#### 【**PARAMETERS**】

<UserName>:1-15 Alpha-numeric Characters (case sensitive), User

login name.

 <Password>:1-15 Alpha-numeric Characters (case sensitive), User login password.

# 【**Note**】

You can add six users at most by using this command.

# 【**E.g.**】

device>adduser me me

TELNET UserName : me

TELNET Password : me

Successfully Executed

#### **4.3.23 Deluser**

#### 【**COMMAND**】

deluser

#### 【**FORMAT**】

deluser <UserName> <Password>

#### 【**EXPLANATION**】

Delete a user from TELNET.

### 【**PARAMETERS**】

<serName>:1-15 Alpha-numeric Characters (case sensitive), User login name.

 <Password>:1-15 Alpha-numeric Characters (case sensitive), User login password.

## 【**E.g.**】

device>deluser me me

Successfully deleted Telnet User.

Successfully Executed

#### **4.3.24 Showuser**

#### 【**COMMAND**】

showuser

#### 【**FORMAT**】

showuser

#### 【**EXPLANATION**】

View information of TELNET users.

#### 【**PARAMETERS**】

None

## 【**E.g.**】

device>showuser

TELNET Manage UserName :user Password :user

=============================================================

Successfully Executed

#### 4.4 **Optical conmmands**

#### **4.4.1 settu12order**

#### 【**COMMAND**】

settu12order

#### 【**FORMAT**】

settu12order <mode>

#### 【**EXPLANATION**】

Configure TU12 order.

#### 【**PARAMETERS**】

<mode>: logic|path|line.

## 【**E.g.**】

device>settu12order logic Tu12 ordering mode : Logic Successfully Executed

#### **4.4.2 showtu12order**

#### 【**COMMAND**】

showtu12order

#### 【**FORMAT**】

showtu12order

#### 【**EXPLANATION**】

View TU12 order.

## 【**PARAMETERS**】

None

#### 【**E.g.**】

device>showtu12order TU12 Order: Logic Successfully Executed

**4.4.3 showfreetu12** 【**COMMAND**】

showfreeti12

## 【**FORMAT**】

showfreetu12

#### 【**EXPLANATION**】

View free TU12 resource of optical ports.

#### 【**PARAMETERS**】

None

## 【**E.g.**】

device>showfreetu12

Optical port A free TU12 IDs: None

Optical port B free TU12 IDs: None

Successfully Executed

#### **4.4.4 setj0mode**

#### 【**COMMAND**】

setj0mode

#### 【**FORMAT**】

setj0mode <optID> <j0mode>

#### 【**EXPLANATION**】

Configure the valid mode of optical port's J0 overhead.

#### 【**PARAMETERS**】

<optID>: opta|optb.

<j0mode>: byte|string.

## 【**E.g.**】

device>setj0mode opta byte Optical port A J0 mode: Byte Successfully Executed

#### **4.4.5 setohj0**

#### 【**COMMAND**】

setohj0

#### 【**FORMAT**】

setohj0 <optID> <ohtype> <valuetype> [crc] [value]

#### 【**EXPLANATION**】

Configure J0 overhead send /expect value of optical port.

#### 【**PARAMETERS**】

<optID>: opta|optb.

<ohtype>: send|expect.

<valuetype>: byte|string.

[crc] : enable|disable, valid when valuetype == string.

 $: 0$ , valid when valuetype  $==$  byte.

[value] : when valuetype == byte,  $(1 \text{ byte}, \text{Hex} \text{ format} \text{ e.g. } 0 \times 01)$ ;

: when valuetype == string, 0-15 Alpha-numeric characters.

# 【**Note**】

If you want to set the valuetype of j0 as "string",you must use command "setj0mode" to set "j0mode" as "string".when the valuetype of j0 is"byte",you should use command "setj0mode" to set "j0mode" as "byte".so that you can see the value of j0 by command "showoh".the value is hex.

# 【**E.g.**】

device>setohj0 opta send byte 0 0x01 Optical port A send J0 byte: 1 Successfully Executed

## **4.4.6 setohj1**

## 【**COMMAND**】

setohj1

## 【**FORMAT**】

setohj1 <optID> <ohtype> <crc> <value>

## 【**EXPLANATION**】

Configure J1 overhead send /expect value of optical port.

## 【**PARAMETERS**】

<optID>: opta|optb. <ohtype>: send|expect. <crc>: enable|disable. <value> : the value of J1 is 0-15 Alpha-numeric characters.

## 【**E.g.**】

device>setohj1 opta send disable baba Optical port A send J1 string: baba Optical port A J1 CRC status: Disable Successfully Executed

## **4.4.7 setc2expect**

## 【**COMMAND**】

setc2expect

## 【**FORMAT**】

setc2expect <optID> <value>

## 【**EXPLANATION**】

Configure expect value of optical port's c2 overhead.

#### 【**PARAMETERS**】

<optID>: opta|optb.

<value> : the value of overhead (1 byte, Hex format e.g. 0x01).

## 【**E.g.**】

device>setc2expect opta 0x04

Optical port A expected receive C2 overhead: 0x4

Successfully Executed

#### **4.4.8 Setoh**

## 【**COMMAND**】

setoh

## 【**FORMAT**】

setoh <optID> <ohtype> <value>

## 【**EXPLANATION**】

Configure send value of optical port's other overhead.

## 【**PARAMETERS**】

<optID>: opta|optb. <ohtype>: k1|k2|s1|x1|x2|c2|k3|n1.

<value> : the value of overhead (1 byte, Hex format e.g. 0x01).

## 【**E.g.**】

device>setoh opta k1 0x12 Optical port A send K1 overhead: 0x12 Successfully Executed

#### **4.4.9 Showoh**

#### 【**COMMAND**】

showoh

## 【**FORMAT**】

showoh <opt>

## 【**EXPLANATION**】

View the overhead status of optical ports.

### 【**PARAMETERS**】

<opt>: opta|optb.

## 【**E.g.**】

device>showoh opta
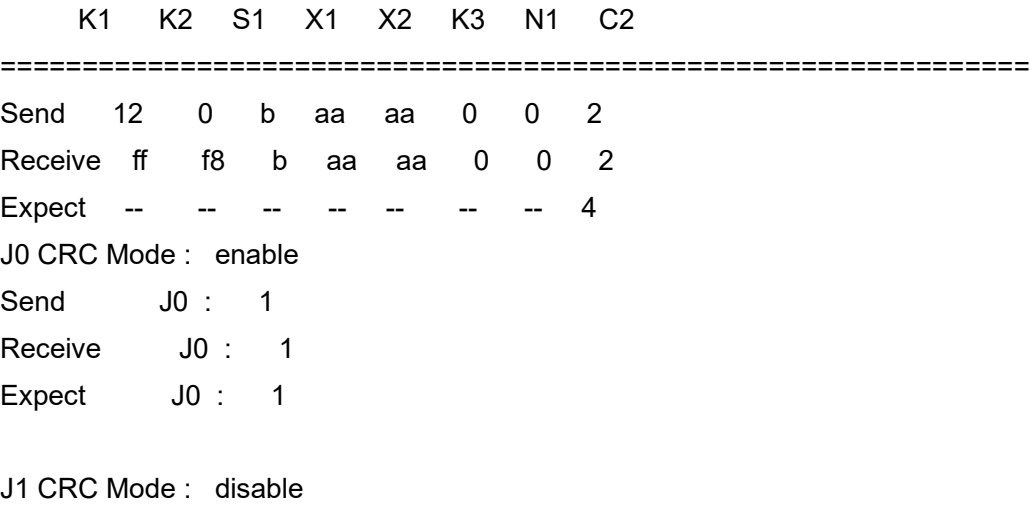

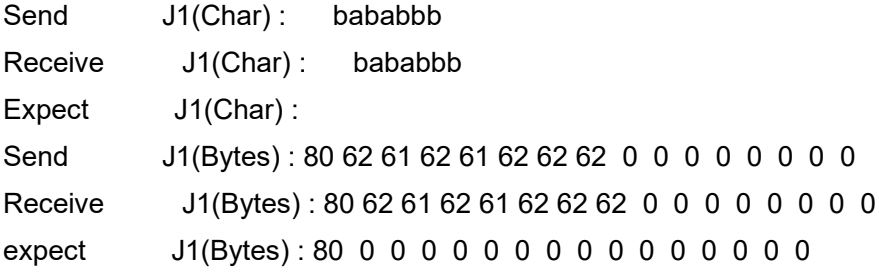

Successfully Executed

#### **4.4.10 Setals**

#### 【**COMMAND**】

setals

#### 【**FORMAT**】

setals <enable/disable> [mode]

#### 【**EXPLANATION**】

Enable/Disable Auto Laser Shut, and configure Auto Laser Shut work mode, when ALS is enabled.

## 【**PARAMETERS**】

<enable/disable>: enable|disable.

[mode]:long|short (long:100 seconds ; short:12.5 seconds).

## 【**E.g.**】

device>setals enable short

Auto laser shut : Enable

Auto laser shut mode : 12.5 seconds (short)

Successfully Executed

**4.4.11 Showals**

#### 【**COMMAND**】

showals

#### 【**FORMAT**】

showals

#### 【**EXPLANATION**】

View Auto Laser Shut configuration of the optical ports.

## 【**PARAMETERS**】

None

# 【**E.g.**】

device>showals

Auto laser shut: Enable

ALS Mode : 12.5 seconds (short)

Successfully Executed

## **4.4.12 Manualals**

## 【**COMMAND**】

manualals

## 【**FORMAT**】

manualals <opt>

#### 【**EXPLANATION**】

Manual laser restart when Auto Laser Shut is enabled.

# 【**PARAMETERS**】

<opt>: opta|optb.

# 【**E.g.**】

device>manualals opta Manual laser restart on optical port A. Successfully Executed

## **4.4.13 Showoptddminfo**

## 【**COMMAND**】

showoptddminfo

## 【**FORMAT**】

showoptddminfo

#### 【**EXPLANATION**】

View the alarm limen and the working status of the opt .

# 【**PARAMETERS**】

None

## 【**E.g.**】

 OPTICAL WAVELENGTH DISTANCE CODE =================================================================

device>showddminfo

OPT A 1310nm 40.0km NRZ OPT B 1310nm 40.0km NRZ

OPTICAL TEMPERATURE BIASCURRENT TX\_POWER RX\_POWER

=======================================================================

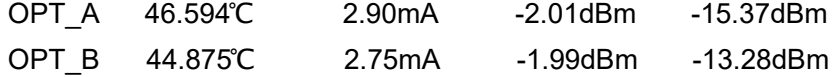

Alarm Threshold:

 OPTICAL LTH RPH RPL LPL ======================================================== OPT A 85.000℃ -10.00dBm -34.46dBm -5.00dBm OPT\_B 85.000℃ -10.00dBm -34.46dBm -4.97dBm

Successfully Executed

#### **4.4.14 Showoptalarm**

#### 【**COMMAND**】

showoptalarm

#### 【**FORMAT**】

showoptalarm

#### 【**EXPLANATION**】

View the alarm of optical ports.

#### 【**PARAMETERS**】

None

#### 【**E.g.**】

device>showoptalarm

 OPT NOP RPD TF TD LTH RPH RPL LPL ======================================================================= OPT\_A -- -- -- -- -- -- -- -- -- OPT B -- -- -- -- -- -- -- -- -- --OPT OOF LOF

=====================================

OPT  $A$  -- -

OPT B  $-$  -

OPT MS\_RDI MS-EXC MS-DEG MS-AIS AU-LOP AU-AIS AU-PJALARM LOM

==================================================================== OPT\_A -- -- -- -- -- -- -- -- OPT\_B -- -- -- -- -- -- -- --

#### OPT HP\_UNEQ HP\_RDI HP\_PLM HP\_EXC HP\_DEG HP\_AIS

================================================================

OPT A -- -- -- -- -- --OPT B -- -- -- -- -- -- --

Successfully Executed

#### **4.4.15 showvc4perform**

#### 【**COMMAND**】

showvc4perform

#### 【**FORMAT**】

showvc4perform <opt> <recordID>

#### 【**EXPLANATION**】

View the vc4 performance information.

#### 【**PARAMETERS**】

<opt> : opta|optb.

<recordId> : 1 , the current 15min. information.

: 2-17, 1st 15 min. interval to 16th 15 min.

interval history information.

- : 18, current 24 hours information.
- : 19, history 24 hours information.

#### 【**E.g.**】

device>showvc4perform opta 1

Perform record : 2009- 5 - 12 (Year-Month-Day) , 2 hour 12 minute 49 second

RS-B1 : EB = 7 , ES = 2 ,SES = 0,UAS = 0  $MS-B2 : EB = 8$ ,  $ES = 2$ ,  $SES = 0$ ,  $UAS = 0$ MS-REI: EB =8 , ES =2 , SES =0 , UAS = 0 HOVC-B3: EB =0 , ES =0 , SES =0 , UAS = 90

HOVC-REI: EB =0 , ES =0 , SES =0 , UAS = 90 HOVC-PJE: 0 HOVC-NJE: 0

Successfully Executed

#### **4.4.16 Showoptalarmhistory**

#### 【**COMMAND**】

showoptalarmhistory

#### 【**FORMAT**】

showoptalarmhistory <optID> <alarmtype>

#### 【**EXPLANATION**】

View the history alarm of optical port.

#### 【**PARAMETERS**】

<optID> : opta|optb.

<alarmtype> : port|rs|ms|hp.

## 【**E.g.**】

device>showoptalarmhistory opta rs

Optical port A LOF alarms record:

Index Occurred Time Cleared Time ======================================================= 1 2000- 0- 0, 0- 0- 0 2000- 0- 0, 0- 0- 0 2 2000- 0- 0, 0- 0- 0 2000- 0- 0, 0- 0- 0 3 2000- 0- 0, 0- 0- 0 2000- 0- 0, 0- 0- 0 4 2000- 0- 0, 0- 0- 0 2000- 0- 0, 0- 0- 0 5 2000- 0- 0, 0- 0- 0 2000- 0- 0, 0- 0- 0 6 2000- 0- 0, 0- 0- 0 2000- 0- 0, 0- 0- 0 Optical port A RS-TIM alarms record:

Index Occurred Time Cleared Time ======================================================= 1 2000- 0- 0, 0- 0- 0 2000- 0- 0, 0- 0- 0 2 2000- 0- 0, 0- 0- 0 2000- 0- 0, 0- 0- 0 3 2000- 0- 0, 0- 0- 0 2000- 0- 0, 0- 0- 0 4 2000- 0- 0, 0- 0- 0 2000- 0- 0, 0- 0- 0 5 2000- 0- 0, 0- 0- 0 2000- 0- 0, 0- 0- 0 6 2000- 0- 0, 0- 0- 0 2000- 0- 0, 0- 0- 0 Time : Year-Month-Day, Hour-Minute-Second

Successfully Executed

#### 4.5 **E1 commands**

#### **4.5.1 Addxc**

#### 【**COMMAND**】

addxc

#### 【**FORMAT**】

addxc <tu12number> <srcID> <startpathID> <dstID> <VCGID>

<startpathID> [type] [active]

#### 【**EXPLANATION**】

Create cross-connect (XC) for service card.

## 【**PARAMETERS**】

<tu12number>: 1-63.

<srcID>: opta|optb.

<startpathID>: 1-63.

<dstID>: opta|optb|card1|card2|card3.

<VCGID>: 0 (when dstID is E1 card of 8 E1, or opta, optb);

: 1 (when dstID is EOS card of 1 VCG);

: 1-4 (when dstID is EOS card of 4 VCG).

<startpathID>: 1-63 (when dstID is opta or optb);

: 1-8 (when dstID is E1 card of 8 E1);

: 1-48 (when dstID is EOS card of 1 VCG);

: 1-63 (when dstID is EOS card of 4 VCG).

[type]:  $1+1$ |1+0, (valid when dstID == card1|card2|card3).

[active]: enable|disable, (valid when dstID == card1|card2|card3).

#### 【**E.g.**】

device>addxc 8 opta 1 card2 0 1 1+1 enable

SOURCE DESTINATION

INDEX OPT PATH SLOTID PATH TYPE ACTIVE PROTECTION STATUS PATH

====================================================================

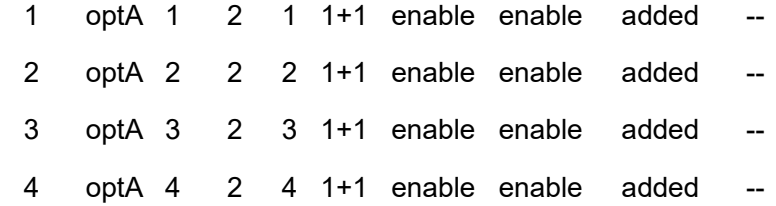

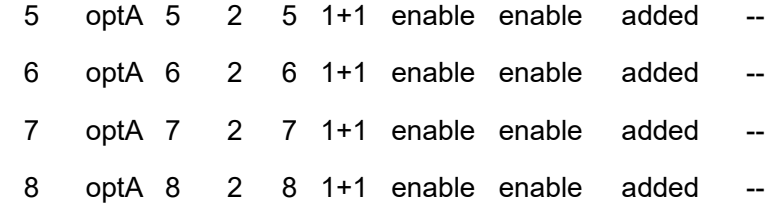

Successfully Executed

#### **4.5.2 Delxc**

#### 【**COMMAND**】

delxc

#### 【**FORMAT**】

delxc <tu12number> <srcID> <startpathID> <dstID> <startpathID>

#### 【**EXPLANATION**】

Delete cross-connect (XC) for service card.

#### 【**PARAMETERS**】

<tu12number>: 1-63.

<srcID>: opta|optb.

<startpathID>: 1-63.

<dstID>: opta|optb|card1|card2|card3.

<startpathID>: 1-63 (when dstID is opta oroptb);

- : 1-8 (when dstID is E1 card of 8 E1);
- : 1-48 (when dstID is EOS card of 1 VCG);
- : 1-63 (when dstID is EOS card of 4 VCG).

#### 【**E.g.**】

device>delxc 4 opta 1 card2 1

SOURCE DESTINATION

INDEX OPT PATH SLOTID PATH TYPE ACTIVE PROTECTION STATUS PATH

=======================================================================

 1 optA 1 2 1 1+1 enable enable deleted -- 2 optA 2 2 2 1+1 enable enable deleted -- 3 optA 3 2 3 1+1 enable enable deleted -- 4 optA 4 2 4 1+1 enable enable deleted --

Successfully Executed

#### **4.5.3 Delallxc**

#### 【**COMMAND**】

delallxc

## 【**FORMAT**】

delallxc

## 【**EXPLANATION**】

Delete all cross-connects.

#### 【**PARAMETERS**】

None

# 【**E.g.**】

device>delallxc

All cross-connects has been deleted.

Successfully Executed

#### **4.5.4 Showxc**

#### 【**COMMAND**】

showxc

#### 【**FORMAT**】

showxc

#### 【**EXPLANATION**】

View the cross-connect (XC) configuration and working status.

#### 【**PARAMETERS**】

None

## 【**E.g.**】

.

device>showxc

Slot 2: 8 E1 Card does not exist

SOURCE DESTINATION

#### INDEX OPT PATH SLOTID PATH TYPE ACTIVE PROTECTION STATUS PATH

=======================================================================

 1 optA 5 2 5 1+1 enable enable configured -- 2 optA 6 2 6 1+1 enable enable configured -- 3 optA 7 2 7 1+1 enable enable configured -- 4 optA 8 2 8 1+1 enable enable configured --

Please press "Enter" to continue......

Successfully Executed

#### **4.5.5 Setactive**

#### 【**COMMAND**】

setactive

## 【**FORMAT**】

setactive <cardID> <tu12number> <startpathID> <active>

#### 【**EXPLANATION**】

Enable/Disable activity of the path.

#### 【**PARAMETERS**】

<cardID>: card1|card2|card3.

<tu12number>: 1-63.

<startpathID>: 1-8 (when dstID is E1 card of 8 E1);

: 1-48 (when dstID is EOS card of 1 VCG);

: 1-63 (when dstID is EOS card of 4 VCG).

<active>: enable|disable.

# 【**E.g.**】

device>setactive card2 4 5 disable

TU12\_ID ACTIVE

==============================================

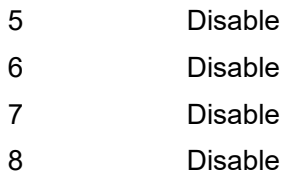

Successfully Executed

#### **4.5.6 Setprotect**

#### 【**COMMAND**】

setprotect

## 【**FORMAT**】

setprotect <cardID> <tu12number> <startpathID> <protect>[mode]

#### 【**EXPLANATION**】

Configure the protection status of the path.

## 【**PARAMETERS**】

<cardID>: card1|card2|card3.

<tu12number>: 1-63.

<startpathID>: 1-8 (when dstID is E1 card of 8 E1);

: 1-48 (when dstID is EOS card of 1 VCG);

: 1-63 (when dstID is EOS card of 4 VCG).

<protect>: enable|disable.

[mode]: auto|preferreda|preferredb.(valid when protect == enable)

# 【**Note**】

This command is useful only when the type of protection switching is 1+1

# 【**E.g.**】

device>setprotect card2 4 5 enable preferredb

TU12 ID PROTECTION PROTECTION MODE

=========================================================

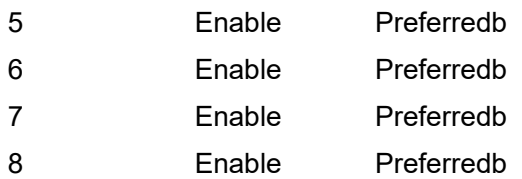

Successfully Executed

## **4.5.7 Setrecovertime**

## 【**COMMAND**】

setrecovertime

## 【**FORMAT**】

setrecovertime <recovertime>

## 【**EXPLANATION**】

Configure the recovering time of protection.

#### 【**PARAMETERS**】

<recovertime>: 1-10 min

# 【**E.g.**】

device>setrecovertime 5

Recover Time : 5 min

Successfully Executed!

#### **4.5.8 Showrecovertime**

## 【**COMMAND**】

showrecovertime

## 【**FORMAT**】

showrecovertime

#### 【**EXPLANATION**】

View the recovering time of protection.

#### 【**PARAMETERS**】

None

# 【**E.g.**】

device> showrecovertime Recover Time: 5 min Successfully Executed

## **4.5.9 switchtu12**

#### 【**COMMAND**】

switchtu12

## 【**FORMAT**】

switchtu12 <cardID> <tu12number> <startpathID> <operatedir>

#### 【**EXPLANATION**】

Manually configure the switching criteria.

## 【**PARAMETERS**】

<cardID>: card1|card2|card3.

<tu12number>: 1-63.

<startpathID>: 1-8 (when dstID is E1 card of 8 E1);

: 1-48 (when dstID is EOS card of 1 VCG);

: 1-63 (when dstID is EOS card of 4 VCG).

<operatedir>: forcea|forceb.

## 【**Note**】

This command is useful only when the type of protection switching is 1+1.and the "PROTECT"

is disable.

Preferreda: Optical link will switch to optical port a if OPTA links is available

Preferredb: Optical link will switch to optical port b if OPTB links is available

Forcea: optical link will remain or switch to optical port a whether optical port a is available or

not

Forceb:optical link will remain or switch to optical port b whether optical port b is available or

not

Auto: Optical link will switch to other optical port only if current optical link is not available

(current switching)

# 【**E.g.**】

device>switchtu12 card2 4 5 forceb

TU12\_ID MANUAL SWITCH

==============================================

5 Forceb

6 Forceb

 7 Forceb 8 Forceb

Successfully Executed

#### **4.5.10 Showactive**

#### 【**COMMAND**】

showactive

#### 【**FORMAT**】

showactive

#### 【**EXPLANATION**】

View if the path is configured as active or not.

#### 【**PARAMETERS**】

None

## 【**E.g.**】

device>showactive

Slot 2: 8 E1 Card does not exist.

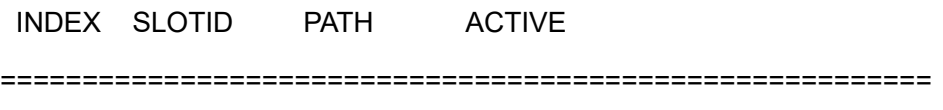

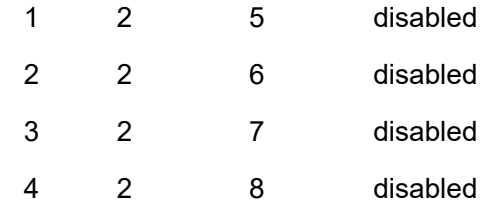

Please press "Enter" to continue......

Successfully Executed

#### **4.5.11 Showprotect**

#### 【**COMMAND**】

showprotect

#### 【**FORMAT**】

showprotect

#### 【**EXPLANATION**】

View the protection status of the path.

#### 【**PARAMETERS**】

#### None

# 【**E.g.**】

device>showprotect

Slot 2: 8 E1 Card does not exist.

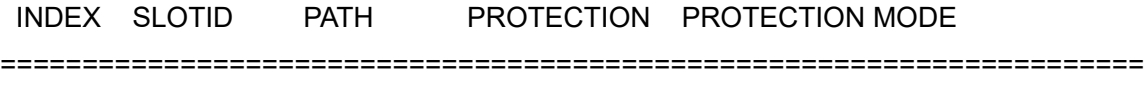

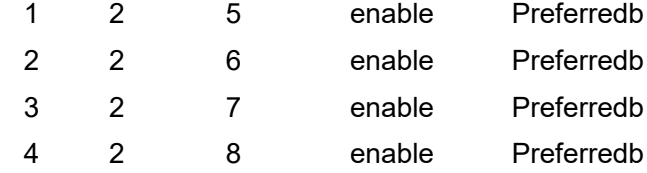

Please press "Enter" to continue......

Successfully Executed

#### **4.5.12 Showswitch**

#### 【**COMMAND**】

showswitch

#### 【**FORMAT**】

showswitch <cardId>

#### 【**EXPLANATION**】

View if path is configured to manual protection mode.

#### 【**PARAMETERS**】

<cardId>: card1|card2|card3.

## 【**E.g.**】

device>showswitch card2

PATH\_ID OPT\_TU12ID MANUAL\_OPERATE

=============================================================

 1 5 -- 2 6 -- 3 7 -- 4 8 --

Successfully Executed

#### **4.5.13 showe1alarm**

#### 【**COMMAND**】

showe1alarm

#### 【**FORMAT**】

showe1alarm <cardID>

#### 【**EXPLANATION**】

View E1 tributary alarms.

#### 【**PARAMETERS**】

<cardID> : card1|card2.

# 【**E.g.**】

device>showe1alarm card2

E1 Interface Alarm Information :

E1 LOS

===================================

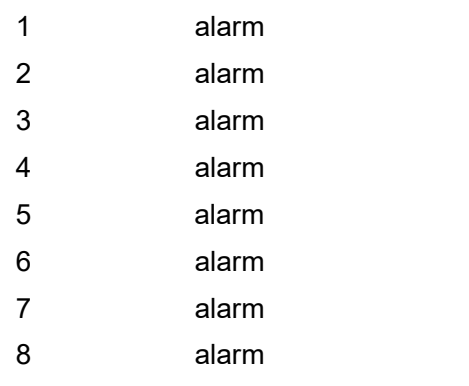

Please press "Enter" to continue......

Bus A Alarm Information :

#### E1 TU-PJALM TU-LOP LP-RDI LP-PLM LP-UNEQ TU-AIS

====================================================================

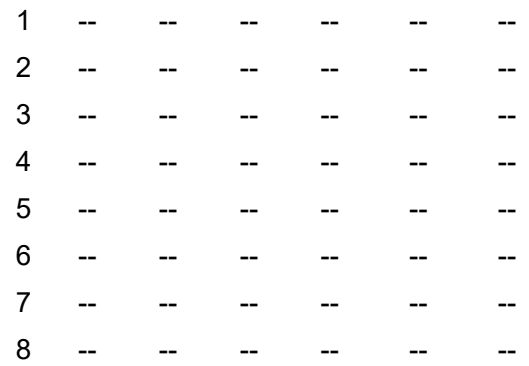

Please press "Enter" to continue......

Bus B Alarm Information :

#### E1 TU-PJALM TU-LOP LP-RDI LP-PLM LP-UNEQ TU-AIS

====================================================================

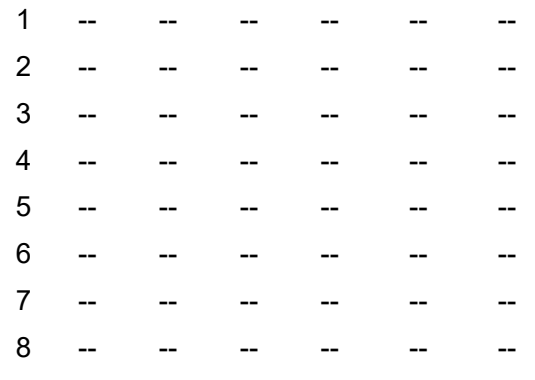

Successfully Executed

#### **4.5.14 showtu12perform**

#### 【**COMMAND**】

showtu12perform

#### 【**FORMAT**】

showtu12perform <cardID> <tu12ID> <recordID>

#### 【**EXPLANATION**】

View TU12 performance information.

#### 【**PARAMETERS**】

<cardID> : card1|card2|card3.

<tu12ID> : 1-8 : valid when cardID is card1 or card2;

: 1-63 (when dstID is EOS card of 4 VCG).

<recordID> : 1, current 15min. information;

: 2-17, 1st 15 min. interval to 16th 15 min.

interval history information;

- : 18, current 24 hours information;
- : 19, history 24 hours information.

## 【**E.g.**】

device>showtu12perform card2 1 1

Perform record : 2011- 2 - 9 (Year-Month-Day) , 10 hour 4 minute 56 second :

BUSA  $V5 : EB = 0$ ,  $ES = 0$ ,  $SES = 0,UAS = 0$ 

BUSA REI: EB =  $0$ , ES =  $0$ , SES =  $0$ , UAS =  $0$ 

BUSA\_PPJ: 0

BUSA\_NPJ: 0

BUSB\_V5 : EB = 0 , ES = 0 ,SES = 0,UAS = 0 BUSB REI: EB =  $0$ , ES =  $0$ , SES =  $0$ , UAS =  $0$ BUSB\_PPJ: 0 BUSB\_NPJ: 0 PPI  $CV : EB = 0$ ,  $ES = 0$ ,  $SES = 0,UAS = 0$ Successfully Executed!

#### **4.5.15 showe1alarmhistory**

#### 【**COMMAND**】

showe1alarmhistory

#### 【**FORMAT**】

showe1alarmhistory <cardID> <e1ID> <alarmtype>

#### 【**EXPLANATION**】

View E1 tributary alarm history.

#### 【**PARAMETERS**】

<cardID> : card1|card2.

<e1ID> : 1-8.

<alarmtype> : port|busa|busb.

#### 【**E.g.**】

device>showe1alarmhistory card2 1 port

Card 2 E1 1 LOS alarm records :

Index Occurred Time Cleared Time =======================================================

 1 2000- 0- 0, 0- 0- 0 2000- 0- 0, 0- 0- 0 2 2000- 0- 0, 0- 0- 0 2000- 0- 0, 0- 0- 0 3 2000- 0- 0, 0- 0- 0 2000- 0- 0, 0- 0- 0 4 2000- 0- 0, 0- 0- 0 2000- 0- 0, 0- 0- 0 5 2000- 0- 0, 0- 0- 0 2000- 0- 0, 0- 0- 0 6 2000- 0- 0, 0- 0- 0 2000- 0- 0, 0- 0- 0 Time : Year-Month-Day, Hour-Minute-Second Successfully Executed

#### 4.6 **EOS commands**

**4.6.1 Setvcg**

#### 【**COMMAND**】

setvcg

# 【**FORMAT**】

setvcg <VCGID> <PFI> <EXI> <LCAS>

# 【**EXPLANATION**】

Configure VCG protocol information of MSTP.

# 【**PARAMETERS**】

<VCGID> : 1-4.

<PFI> : enable|disable.

<EXI> : linear|null.

<LCAS> : enable|disable.

# 【**E.g.**】

device>setvcg 1 enable linear enable

VCG ID: 1

PFI: Enable

EXI: Linear

LCAS: Enable

Successfully Executed

## **4.6.2 setv5k4**

## 【**COMMAND**】

setv5k4

## 【**FORMAT**】

setv5k4 <vcgId> <v5> <k4>

## 【**EXPLANATION**】

Configure transmit and expect value of V5 , K4 in VCG.

# 【**PARAMETERS**】

<vcgId>: 0-4.

0: valid when EOS card is x4014 or xs011.The value of V5 , K4

are same in all vcgs.

1-4: valid when EOS card is xs020.

1-max: refer to 'showsysinfo' for max VCG number.

<v5>: v5 value(Hex format e.g. 0x01).

<k4>: k4 value(Hex format e.g. 0x01).

# 【**E.g.**】

device>setv5k4 1 0x11 0x22

 $VCG 1: V5 = 0x11; K4 = 0x22$ 

Successfully Executed

#### **4.6.3 showvcg**

#### 【**COMMAND**】

showvcg

#### 【**FORMAT**】

showvcg

#### 【**EXPLANATION**】

View VCG protocol information of MSTP.

#### 【**PARAMETERS**】

None

# 【**E.g.**】

device>showvcg

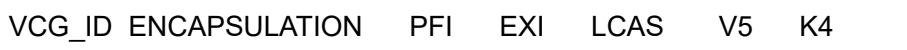

======================================================================

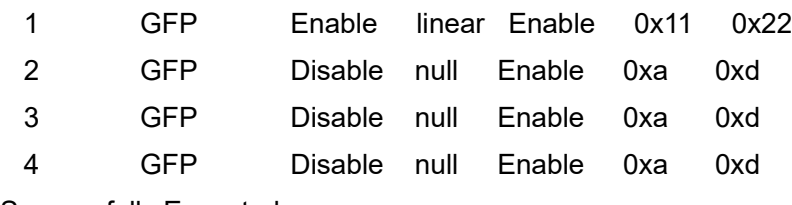

Successfully Executed

#### **4.6.4 Showvcat**

#### 【**COMMAND**】

showvcat

#### 【**FORMAT**】

showvcat

#### 【**EXPLANATION**】

View the SQ, CTRL of VCAT members.

#### 【**PARAMETERS**】

None

# 【**E.g.**】

device>showvcat

#### PATH\_ID TX\_SQ TX\_CTRL RX\_SQ RX\_CTRL

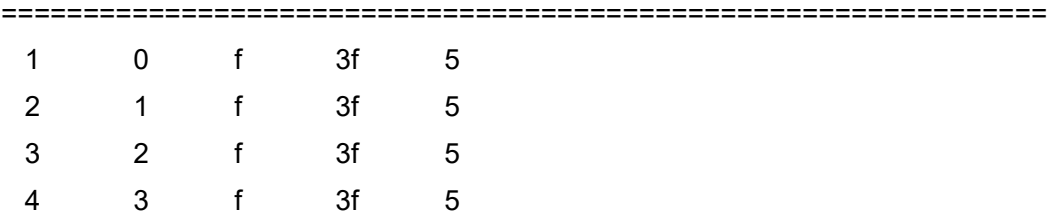

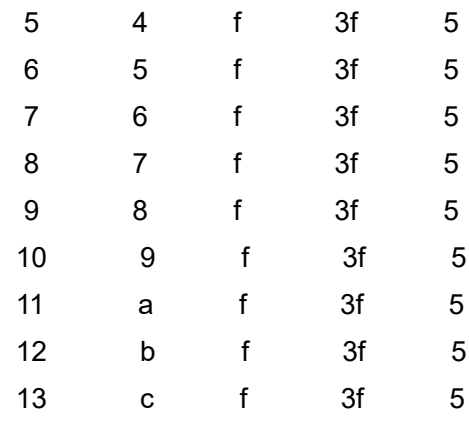

CTRL: 0-LCAS Disable, 1-Add, 2-Normal, 3-Normal (EoQ) End of Queue,

5-Idle, F-DNU

SQ : LCAS protocol is defined in ITU-T G.7042,SQ means sequence,

indication segment,1-3E denotes the effective number in the sequence,

3F denotes that is not loaded into the sequence.

Please press "Enter" to continue......

#### **4.6.5 Enableeth**

#### 【**COMMAND**】

enableeth

#### 【**FORMAT**】

enableeth <ethID> <enable|disable>

#### 【**EXPLANATION**】

Enable/disable Ethernet port

#### 【**PARAMETERS**】

ethID>: 1-4, valid when EOS card is x4014 or xs011. Port(1-4) is LAN port.

1-6, valid when EOS card is xs020 . Port(1-2) is LAN port,

Port(3-6) is WAN port.

1-max: refer to 'showsysinfo' for max Ethernet number.

<enable|disable>: enable|disable.

# 【**E.g.**】

device>enableeth 2 disable Ethernet port 2 : Disable Successfully Executed

**4.6.6 Setportmode**

【**COMMAND**】

setportmode

#### 【**FORMAT**】

setportmode <ethID> <mode>

#### 【**EXPLANATION**】

Configure Ethernet port mode.

#### 【**PARAMETERS**】

<ethID>: 1-4, valid when EOS card is x4014 or xs011. Port(1-4) is LAN

port.

1-6, valid when EOS card is xs020 . Port(1-2) is LAN port,

Port(3-6) is WAN port.

1-max: refer to 'showsysinfo' for max Ethernet number.

<mode>: access | trunk | hybrid.

## 【**E.g.**】

device>setportmode 3 trunk Ethernet port 3 mode: trunk Successfully Executed

## **4.6.7 Seteth**

#### 【**COMMAND**】

seteth

#### 【**FORMAT**】

seteth <ethID> <flow> [auto][speed][duplex]

#### 【**EXPLANATION**】

Configure auto-negotiation, speed, duplex mode,

and flow control of Ethernet port.

#### 【**PARAMETERS**】

<ethID>: 1-4, valid when EOS card is x4014 or xs011. Port(1-4) is LAN

port.

1-6, valid when EOS card is xs020 . Port(1-2) is LAN port,

Port(3-6) is WAN port.

1-max: refer to 'showsysinfo' for max Ethernet number.

<flow>: enable | disable.

\*Invalid parameters as follow when EOS card is xs020 and port is WAN port.

[auto]: enable | disable.

[speed]: 10 | 100 |1000, (effective if auto==disabled).

[duplex]: full | half, (effective if auto==disabled).

# 【**E.g.**】

device>seteth 1 enable disable 100 half

#### ETH\_ID AUTO SPEED DUPLEX FLOW

#### ======================================================

1 disabled 100 half enable

Successfully Executed

#### **4.6.8 Showeth**

#### 【**COMMAND**】

showeth

#### 【**FORMAT**】

showeth

#### 【**EXPLANATION**】

View Ethernet port configuration and working status, including

port ID, auto-negotiation, speed, duplex mode, and flow control.

#### 【**PARAMETERS**】

None

#### 【**E.g.**】

device>showeth

CONFIGURED SETTINGS CURRENT-STATUS

#### ETH ID AUTO SPEED DUPLEX FLOW -- ENABLE STATUS SPEED DUPLEX

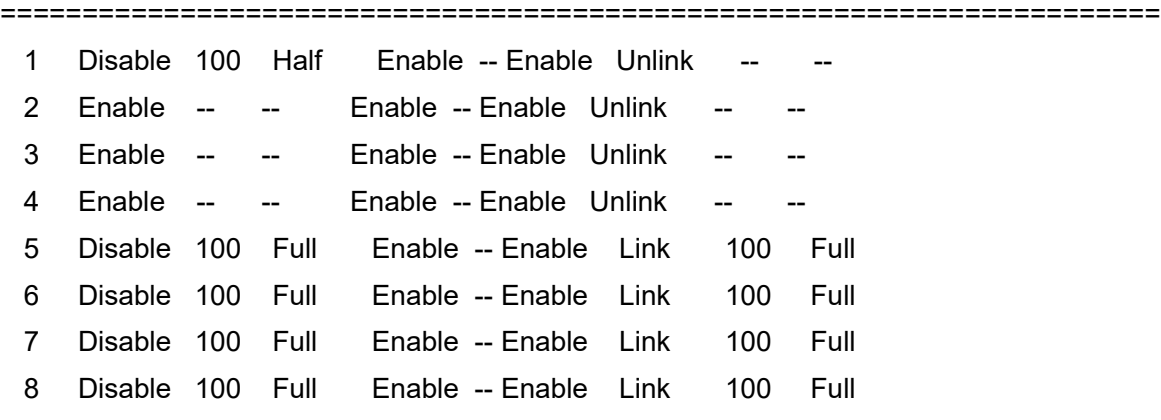

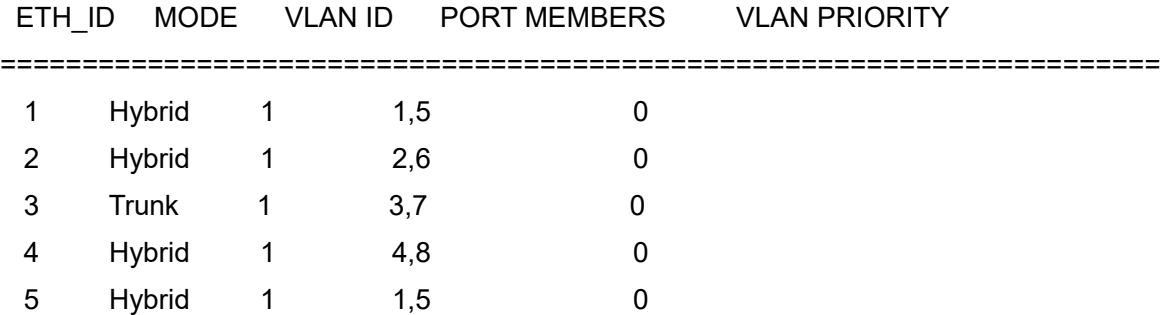

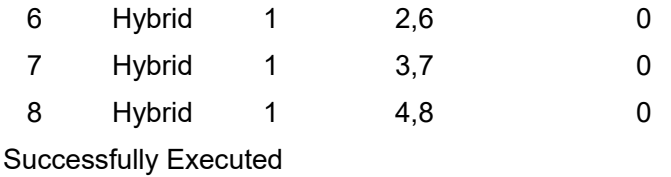

**4.6.9 Setporttable**

#### 【**COMMAND**】

setporttable

#### 【**FORMAT**】

setporttable <ethID> <port-members>

#### 【**EXPLANATION**】

Configure port based VLAN members of Ethernet port.

#### 【**PARAMETERS**】

<ethID>: 1-4, valid when EOS card is x4014 or xs011. Port(1-4) is LAN

port.

1-6, valid when EOS card is xs020 . Port(1-2) is LAN port,

Port(3-6) is WAN port.

1-max: refer to 'showsysinfo' for max ethernet numbe.

<port-members>:1,2,3,4,5,6. e.g.(1,2,5:vlan member include 1,2,and 5).

x4014 card : LAN port 1,2,3,4 ; WAN port 5.

xs020 card : LAN port 1,2 ; WAN port 3,4,5,6 .

Other card: refer to 'showsysinfo' for max Ethernet numbe

## 【**E.g.**】

device>setporttable 3 2,3,5

#### ETH ID MEMBERS

===========================

3 2,3,5

Successfully Executed

#### **4.6.10 Envlan**

#### 【**COMMAND**】

envlan

#### 【**FORMAT**】

envlan

#### 【**EXPLANATION**】

Enable 802.1Q VLAN mode.

【**PARAMETERS**】

None

## 【**Note**】

 This command is not available for XS060, if you want to set 802.1Q VLAN for XS060, the command "setvlanmode" is the only way.

# 【**E.g.**】

device>envlan 802.1Q VLAN mode: Enable

Successfully Executed

## **4.6.11 Disvlan**

## 【**COMMAND**】

disvlan

## 【**FORMAT**】

disvlan

## 【**EXPLANATION**】

Disable 802.1Q VLAN mode.

## 【**PARAMETERS**】

None

## 【**Note**】

 This command is not available for XS060, if you want to set 802.1Q VLAN for XS060, the command "setvlanmode" is the only way.

# 【**E.g.**】

device>disvlan 802.1Q VLAN mode: Disable Successfully Executed

#### **4.6.12 Addvlan**

## 【**COMMAND**】

addvlan

## 【**FORMAT**】

addvlan <VLAN-ID> <VLAN-members>

## 【**EXPLANATION**】

Add new VLAN to VLAN table.

## 【**PARAMETERS**】

<VLAN-ID>: 1-4094. xs060 card : e.g. 1 e.g. 1-100

 e.g. 1,2,3 e.g. 1,2,3,5-100

 $\vee$  LAN-members>:1,2,3,4,5,6. e.g.(1,2,5 : vlan member include 1,2,and 5) x4014 card : LAN port 1,2,3,4 ; WAN port 5 . xs020 card : LAN port 1,2 ; WAN port 3,4,5,6 . Other card: refer to 'showsysinfo' for max Ethernet number.

#### 【**Note**】

For XS060 card, the VLAN ID can be 1~4094, you can type single number for the parameter " VLAN-ID" , e.g. 1/2/… , to add new VLAN to VLAN table one by one, you can also type such as 1-50, or 1,2,3 or 1,2,3,5-100 for the parameter "VLAN-ID" to add new VLAN to VLAN table batch by batch.

## 【**E.g.**】

device>addvlan 2 2,3,4,5

INDEX VLAN-ID VLAN-MEMBERS

=====================================

2 2 2,3,4,5

Successfully Executed

#### **4.6.13 Delvlan**

#### 【**COMMAND**】

delvlan

#### 【**FORMAT**】

delvlan <VLAN-ID>

#### 【**EXPLANATION**】

Delete VLAN from VLAN table.

#### 【**PARAMETERS**】

<VLAN-ID>: 1-4094.

xs060 card :

 e.g. 1 e.g. 1-100

e.g. 1,2,3

e.g. 1,2,3,5-100

## 【**E.g.**】

device>delvlan 1 vlan 1 has been deleted successfully Successfully Executed

#### **4.6.14 Setpivd**

#### 【**COMMAND**】

setpvid

## 【**FORMAT**】

setpvid <ethID> <VLAN-ID> <VLAN-priority>

## 【**EXPLANATION**】

Configure Ethernet port VLAN ID and VLAN priority.

## 【**PARAMETERS**】

<ethID>: 1-4, valid when EOS card is x4014 or xs011. Port(1-4) is LAN

port.

1-6, valid when EOS card is xs020 . Port(1-2) is LAN port,

Port(3-6) is WAN port.

1-max: refer to 'showsysinfo' for max Ethernet number.

<VLAN-ID>: 1-4094.

<VLAN-priority>: 0-7.

# 【**E.g.**】

device>setpvid 4 4 3

Ethernet port 4 VID: 4

Ethernet port 4 VLAN priority: 3

Successfully Executed

#### **4.6.15 Showvlan**

#### 【**COMMAND**】

showvlan

## 【**FORMAT**】

showvlan

## 【**EXPLANATION**】

View VLAN table, VLAN ID, VLAN members and VLAN status.

## 【**PARAMETERS**】

None

# 【**E.g.**】

device>showvlan

INDEX VLAN ID VLAN MEMBERS

==============================================

2 2 2,3,4,5

802.1Q VLAN mode: Disable Successfully Executed

#### **4.6.16 Showeosalarm**

#### 【**COMMAND**】

showeosalarm

#### 【**FORMAT**】

showeosalarm

#### 【**EXPLANATION**】

View EOS alarms.

#### 【**PARAMETERS**】

None

# 【**E.g.**】

device>showeosalarm

ETH ID LINK-DOWN

=================================

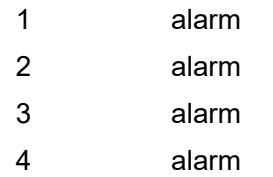

#### VCG ID GFP-LOF LINE\_MACLOOP LOLOA-AIIVT RLOLCAS-GIDM

=======================================================================

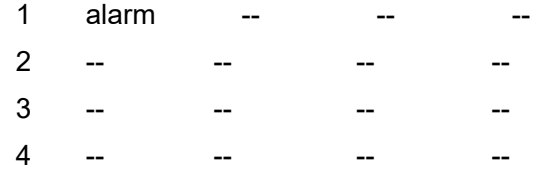

Please press "Enter" to continue......

#### Bus A Alarm Information :

E1 TU-AIS TU-LOP LP-UNEQ LP-RDI LP-PLM LP-AIS K4B1-LOM K4B1-PLM

====================================================================== 1 alarm -- -- -- -- -- -- -- --2 alarm -- -- -- -- -- -- --3 alarm -- -- -- -- -- -- -- --4 alarm -- -- -- -- -- -- -- --

Please press "Enter" to continue......

#### **4.6.17 Showeosalarmhistory**

【**COMMAND**】

showeosalarmhistory

#### 【**FORMAT**】

showeosalarmhistory <Id> <alarmtype>

#### 【**EXPLANATION**】

View the alarm history of EOS.

#### 【**PARAMETERS**】

<Id> : 1-63 (TU12 information ,when card3 is EOS card of 4 vcgs) .

: 1-48 (TU12 information , when card3 is EOS card of 1 vcg) .

: 1-4 (ethernet information) .

<alarmtype> : eth|busa|busb .

#### 【**E.g.**】

device>showeosalarmhistory 1 busa Card 3 TU12 1 BUSA-TU-AIS alarm records :

Index Occurred Time Cleared Time ======================================================= 1 2000- 0- 0, 0- 0- 0 2000- 0- 0, 0- 0- 0

 2 2000- 0- 0, 0- 0- 0 2000- 0- 0, 0- 0- 0 3 2000- 0- 0, 0- 0- 0 2000- 0- 0, 0- 0- 0 4 2000- 0- 0, 0- 0- 0 2000- 0- 0, 0- 0- 0 5 2000- 0- 0, 0- 0- 0 2000- 0- 0, 0- 0- 0 6 2000- 0- 0, 0- 0- 0 2000- 0- 0, 0- 0- 0 Card\_3 TU12 1 BUSA-TU-LOP alarm records :

Index Occurred Time Cleared Time ======================================================= 1 2000- 0- 0, 0- 0- 0 2000- 0- 0, 0- 0- 0 2 2000- 0- 0, 0- 0- 0 2000- 0- 0, 0- 0- 0 3 2000- 0- 0, 0- 0- 0 2000- 0- 0, 0- 0- 0 4 2000- 0- 0, 0- 0- 0 2000- 0- 0, 0- 0- 0 5 2000- 0- 0, 0- 0- 0 2000- 0- 0, 0- 0- 0 6 2000- 0- 0, 0- 0- 0 2000- 0- 0, 0- 0- 0

Time : Year-Month-Day, Hour-Minute-Second

Please press "Enter" to continue......

#### **4.6.18 Showethperform**

#### 【**COMMAND**】

showethperform

#### 【**FORMAT**】

showethperform <ID> <recordID>

## 【**EXPLANATION**】

View Ethernet port performance.

## 【**PARAMETERS**】

<ID> : 1-6 , Ethernet port 1-6.

: 7-10 , VCG 1-4.

1-max: refer to 'showsysinfo' for max Ethernet number.

<recordID> : 1, current 15min. information;

: 2-17, 1st 15 min. interval to 16th 15 min.

interval history information;

: 18, current 24 hours information;

: 19, history 24 hours information.

# 【**E.g.**】

device>showethperform 1 1

Perform record : 2011- 2 - 9 (Year-Month-Day) , 12 hour 57 minute 14 second :

RX-ALLPACKETS : 0 , 0

RX-ALLBYTES : 0,0

RX-DROPPACKETS : 0 , 0

TX-ALLPACKETS : 0 , 0

TX-ALLBYTES : 0,0

RX-DROPBYTES : 0,0

RX-ERRORPACKETS : 0 , 0

#### Description :

 Perform\_Counter (H32) , (L32) = (H32) << 32 |(L32) ; H32 : High 32 bits; L32 : low 32 bits

#### **4.6.19 Clearperform**

## 【**COMMAND**】

clearperform

## 【**FORMAT**】

clearperform <opt|cardID>

## 【**EXPLANATION**】

Clear the performance of E1, Ethernet and optical ports.

## 【**PARAMETERS**】

<opt|cardID> : opta|optb|card1|card2|card3|all.

# 【**E.g.**】

device>clearperform all

All performance counters cleared.

Successfully Executed

#### **4.6.20 clearalarmhistory**

#### 【**COMMAND**】

clearalarmhistory

#### 【**FORMAT**】

clearalarmhistory <opt|cardID>

## 【**EXPLANATION**】

Clear the alarm history.

#### 【**PARAMETERS**】

<opt|cardID> : opta|optb|card1|card2|card3|all.

## 【**Note**】

After carrying out "clearalarmhistory all". the alarm history of current SEC and EXM/ETS have

be cleared.

# 【**E.g.**】

device>clearperform all All performance counters cleared. Successfully Executed

## **4.6.21 Setmacage**

## 【**COMMAND**】

setmacage

## 【**FORMAT**】

setmacage <enable|disable><time>

#### 【**EXPLANATION**】

Configure the MAC address lookup table aging function.

## 【**PARAMETERS**】

<enable|disable>: enable | disable.

<time> : 12|300 (Second). MAC address lookup table age time.

# 【**E.g.**】

device>setmacage enable 12 MAC Table aging : Enable MAC Table aging timer: 12 seconds Successfully Executed

#### **4.6.22 Setstormfilter**

#### 【**COMMAND**】

setstormfilter

## 【**FORMAT**】

setstormfilter <enable|disable>

#### 【**EXPLANATION**】

Enable/disable broadcast storm filtering function.

#### 【**PARAMETERS**】

<enable|disable>: enable | disable.

## 【**E.g.**】

device>setstormfilter disable Ethernet broadcast storm filter : Disable Successfully Executed

#### **4.6.23 Setmaxpacket**

#### 【**COMMAND**】

setmaxpacket

## 【**FORMAT**】

setmaxpacket <packet size>

#### 【**EXPLANATION**】

Configure the maximum packet size (1536 or 1552 bytes).

#### 【**PARAMETERS**】

<packet size>: 1536 | 1552 .

## 【**E.g.**】

device>setmaxpacket 1536

Undefined command

device>Ethernet maximum packet size: 1536 bytes

#### **4.6.24 Setethloop**

#### 【**COMMAND**】

setethloop

## 【**FORMAT**】

setethloop <ethId><loop|unloop>

#### 【**EXPLANATION**】

Configure the Loop-back of Ethernet port.

#### 【**PARAMETERS**】

<ethId>: 1-2. valid when EOS card is XS020 or XS030.

<loop|unloop>: loop | unloop.

# 【**E.g.**】

device>setethloop 1 loop Ethernet port 1: Loop Successfully Executed

## **4.6.25 Setethals**

## 【**COMMAND**】

setethals

## 【**FORMAT**】

setethals <alsenable> [mode]

## 【**EXPLANATION**】

Enable/Disable Auto Laser Shut, and configure Auto Laser Shut work mode, when ALS is enabled.

## 【**PARAMETERS**】

<alsenable>: enable|disable.

[mode]: long|short. long:100s ; short:12.5s

# 【**E.g.**】

device>setethals enable long Ethernet optical ALS: Enable Ethernet optical ALS interval: 100 seconds Successfully Executed

#### **4.6.26 Manualethals**

## 【**COMMAND**】

manualethals

#### 【**FORMAT**】

manualethals

#### 【**EXPLANATION**】

Manual laser restart of Ethernet port when Auto Laser Shut is enabled.

#### 【**PARAMETERS**】

None

# 【**E.g.**】

device>manualethals

Manual Ethernet optical laser restart successfull

Successfully Executed

#### **4.6.27 setperformmode**

#### 【**command**】

setperformmode

#### 【**FORMAT**】

setperformmode <mode>

#### 【**EXPLANATION**】

Configure Ethernet port performance count

mode (packets or bytes).

#### 【**PARAMETERS**】

<mode>: packets |bytes

## 【**E.g.**】

device>setperformmode bytes Ethernet performance count mode: bytes Successfully Executed

## **4.6.28 Showmacage**

## 【**COMMAND**】

showmacage

#### 【**FORMAT**】

showmacage

#### 【**EXPLANATION**】

View the aging timer of MAC address lookup table.

#### 【**PARAMETERS**】

None

# 【**E.g.**】

device>showmacage MAC Table aging timer: 12 seconds Successfully Executed

#### **4.6.29 Showstormfilter**

#### 【**COMMAND**】

showstormfilter

#### 【**FORMAT**】

showstormfilter

## 【**EXPLANATION**】

View the configuration of broadcast storm filtering function.

## 【**PARAMETERS**】

None

# 【**E.g.**】

device>showstormfilter Ethernet broadcast storm filter : Disable Successfully Executed

## **4.6.30 Showmaxpacket**

## 【**COMMAND**】

showmaxpacket

## 【**FORMAT**】

showmaxpacket

#### 【**EXPLANATION**】

View maximum packet size configured (1536 or 1552 bytes).

## 【**PARAMETERS**】

None

# 【**E.g.**】

device>showmaxpacket Ethernet maximum packet size: 1536 bytes Successfully Executed

## **4.6.31 Showethloop**

#### 【**COMMAND**】

showethloop

#### 【**FORMAT**】

showethloop

## 【**EXPLANATION**】

View the Ethernet port Loop-back status.

## 【**PARAMETERS**】

None

# 【**E.g.**】

device>showethloop

ETH\_ID LOOP

=======================

1 loop

Successfully Executed

**4.6.32 Showethals** 【**COMMAND**】

showethals

## 【**FORMAT**】

showethals

## 【**EXPLANATION**】

View Auto Laser Shut configuration of the Ethernet optical port.

## 【**PARAMETERS**】

None

# 【**E.g.**】

device>showethals

Ethernet optical ALS: Enable

ALS Mode: Long (100 seconds)

Successfully Executed

## **4.6.33 Showperformmode**

## 【**COMMAND**】

showperformmode

# 【**FORMAT**】

showperformmode

## 【**EXPLANATION**】

View Ethernet port performance count mode (packets or bytes).

#### 【**PARAMETERS**】

None

## 【**E.g.**】

device>showperformmode Ethernet performance count mode: bytes Successfully Executed

## **4.6.34 Showethddminfo**

## 【**COMMAND**】

showddminfo

## 【**FORMAT**】

showddminfo

#### 【**EXPLANATION**】

View the alarm threshold and the working status of the Ethernet Optical port.

## 【**PARAMETERS**】

None

【**E.g.**】

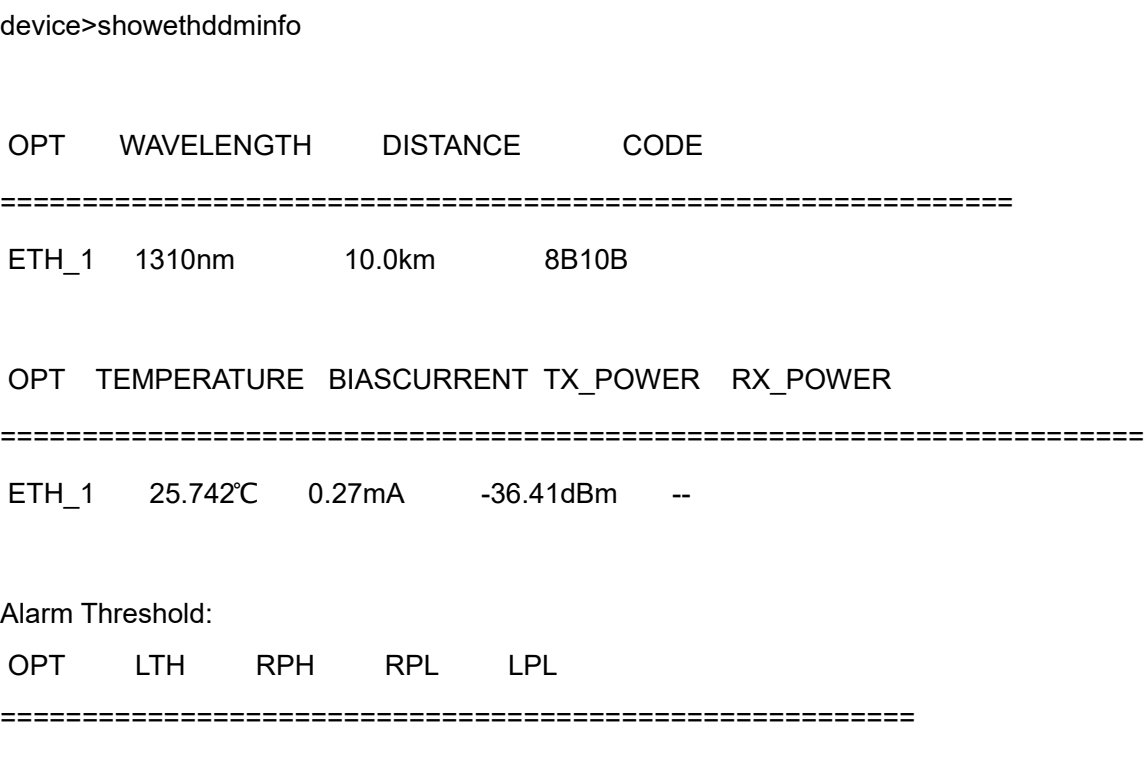

ETH\_1 85.000℃ 6.90dBm -50.67dBm -24.22dBm

Successfully Executed

## 4.7 **EOS commands only for XS060**

#### **4.7.1 setvlanmode**

#### 【**COMMAND**】

setvlanmode

#### 【**FORMAT**】

setvlanmode <vlanMode>

#### 【**EXPLANATION**】

Configure VLAN mode.

#### 【**PARAMETERS**】

<vlanMode>: disable|802.1q|qinq

#### **4.7.2 setqinqtpid**

#### 【**COMMAND**】

setqinqtpid

#### 【**FORMAT**】

setqinqtpid <value>

## 【**EXPLANATION**】

Configure Tag Protocol Identifier of QINQ.

#### 【**PARAMETERS**】

<value>:0x0000-0xffff

xs060 card : 0x8100 is invalid.

#### **4.7.3 setqinqport**

#### 【**COMMAND**】

setqinqport

## 【**FORMAT**】

setqinqport <port-members> <portMode>

## 【**EXPLANATION**】

Configure QINQ ports.

## 【**PARAMETERS**】

 <port-members>:1,2,3,...,max e.g(1,2,5:vlan members include 1,2 and 5) refer to 'showsysinfo' for max Ethernet number.

<portMode>:uplink |customer

uplink:Configure the ports as Uplink ports

customer:Configure the ports as customer ports.

Note: 'Uplink' and 'customer' are used to make a distinction between

802.1q tag and qinq tag when QINQ Tag Protocol Identifier=0x8100.

'Customer' will consider the 0x8100 tag as 802.1q tag,

'uplink' will consider the 0x8100 tag as qinq tag

#### **4.7.4 setporttag**

#### 【**COMMAND**】

setporttag

#### 【**FORMAT**】

setporttag <ethID> <VIDs> <tag-mode>

#### 【**EXPLANATION**】

Configure tag on the packet of Ethernet port.

#### 【**PARAMETERS**】

<ethID>:1-max: refer to 'showsysinfo' for max Ethernet number.

<VIDs>:1-4094,Vlan IDs to set

<tag-mode>:tag|untag.

## **4.7.5 showqinq**

【**COMMAND**】
showqinq

#### 【**FORMAT**】

showqinq

### 【**EXPLANATION**】

View the configuration of QINQ.

### 【**PARAMETERS**】

None

### 【**E.g.**】

device>showqinq

QINQ TPID : 0x9100 ;

#### PORT\_ID QINQ\_PORT\_MODE

===============================

- 1 customer
- 2 customer
- 3 customer

#### **4.7.6 showporttag**

#### 【**COMMAND**】

Showporttag

### 【**FORMAT**】

showporttag

#### 【**EXPLANATION**】

View tag information of Ethernet ports

#### 【**PARAMETERS**】

None

### 【**E.g.**】

device>showporttag

#### PORT\_ID VLAN\_MODE VIDs TAG

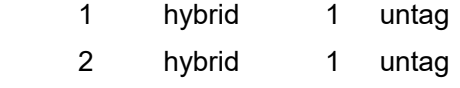

3 hybrid 1 untag

Successfully Executed!

#### 4.8 **ETS/EXM commands**

#### **4.8.1 Setets**

### 【**COMMAND**】

setets

### 【**FORMAT**】

setets <etsId> <enable|disable>

#### 【**EXPLANATION**】

Configure the application Enable/Disable of ETS 1, ETS 2.

#### 【**PARAMETERS**】

<etsId> : 1-2 .

<enable|disable> : enable|disable.

# 【**E.g.**】

device>setets 1 disable

ETS 1 mode : Disable

EXM 1 has been configured in "EXM-IN" mode!

Successfully Executed

#### **4.8.2 Showets**

#### 【**COMMAND**】

showets

### 【**FORMAT**】

showets

### 【**EXPLANATION**】

View the application Enable/Disable of ETS 1, ETS 2.

### 【**PARAMETERS**】

None

# 【**E.g.**】

device>showets ETS 1 (T31/T41) : Disable EXM 1 mode : "EXM-IN" ETS 2 (T32/T42) : Enable Successfully Executed

**4.8.3 Setexm**

【**COMMAND**】

setexm

### 【**FORMAT**】

setexm <exmId> <enable|disable> [direction]

### 【**EXPLANATION**】

Configure the application mode of EXM 1 , EXM 2.

#### 【**PARAMETERS**】

<exmId> : 1-2 .

<enable|disable> : enable|disable.

[direction] : in|out.

Successfully Executed

### 【**E.g.**】

device>setexm 1 enable out

EXM 1 mode : "EXM-OUT"

Successfully Executed

#### **4.8.4 Showexm**

#### 【**COMMAND**】

showexm

### 【**FORMAT**】

showexm

#### 【**EXPLANATION**】

View the application Enable/Disable of EXM 1, EXM 2.

### 【**PARAMETERS**】

None

# 【**E.g.**】

device>showexm

EXM 1 mode : "EXM-OUT"

EXM 2 mode : Disable

ETS 2 (T32/T42) : Enable

Successfully Executed!

### **4.8.5 Addexmxc**

### 【**COMMAND**】

addexmxc

### 【**FORMAT**】

addexmxc <srcID> <startpathID> <exmID> <active> <type> [protectEnable]

### 【**EXPLANATION**】

Create cross-connect (XC) of the EXM path in "EXM\_IN " mode.

### 【**PARAMETERS**】

<srcID>: opta|optb.

 $\epsilon$  <pathID $\epsilon$ : 1-63.

 $\leq$ exmID $\geq$ : 1-2.

<active>: enable|disable.

<type>: 1+1|1+0.

[protectEnable] : enable|disable. (valid when type = 1+1).

Successfully Executed

### 【**E.g.**】

device>addexmxc opta 1 1 enable 1+1 enable

INDEX OPT PATH EXM\_ID STATUS ACTIVE TYPE PROTECTION PATH

=======================================================================

1 optA 1 1 added enable 1+1 enable --

Successfully Executed

#### **4.8.6 Delexmxc**

#### 【**COMMAND**】

delexmxc

#### 【**FORMAT**】

delexmxc <exmID>

#### 【**EXPLANATION**】

Delete cross-connect (XC) of EXM path in "EXM\_IN " mode.

【**PARAMETERS**】

#### None

【**E.g.**】

device>delexmxc 1

EXM1 cross-connects has been deleted.

Successfully Executed

#### **4.8.7 Showexmxc**

#### 【**COMMAND**】

showexmxc

#### 【**FORMAT**】

showexmxc

#### 【**EXPLANATION**】

View cross-connect (XC) status of EXM path in "EXM\_IN" mode.

#### 【**PARAMETERS**】

None

# 【**E.g.**】

device>showexmxc

INDEX OPT PATH EXM\_ID STATUS ACTIVE TYPE PROTECTION PATH

=======================================================================

1 optA 1 1 configured enable 1+1 enable optA

Successfully Executed

#### **4.8.8 Showexmalarm**

#### 【**COMMAND**】

showexmalarm

#### 【**FORMAT**】

showexmalarm

#### 【**EXPLANATION**】

View the EXM alarm information.

#### 【**PARAMETERS**】

### None

### 【**E.g.**】

device>showexmalarm

LOS AIS LOF LOMF RAL RAL CRC LAL CRC

===========================================================

1 alarm -- -- -- -- --

Successfully Executed

#### **4.8.9 Showexmalarmhistory**

#### 【**COMMAND**】

showexmalarmhistory

#### 【**FORMAT**】

showexmalarmhistory

#### 【**EXPLANATION**】

View EXM alarm history.

#### 【**PARAMETERS**】

None

### 【**E.g.**】

#### device>showexmalarmhistory

Device EXM 1 Fail alarm records :

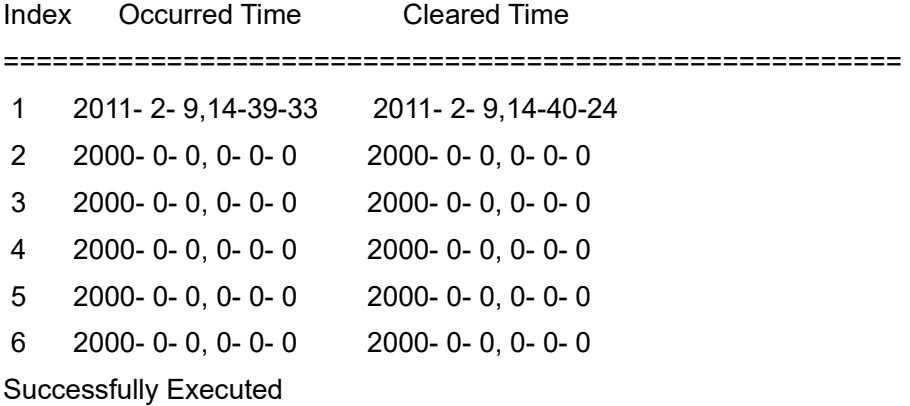

#### 4.9 **SEC commands**

#### **4.9.1 Showcurrentclock**

### 【**COMMAND**】

showcurrentclock

#### 【**FORMAT**】

showcurrentclock .

#### 【**EXPLANATION**】

View current clock status.

#### 【**PARAMETERS**】

None

# 【**E.g.**】

device>showcurrentclock

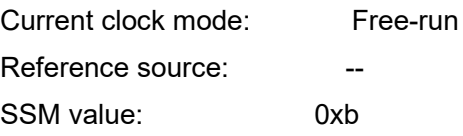

Please press "Enter" to continue......

#### CLOCK LTI TIME DEG SSM MISMATCH CLOCK TIMERING PRIORITY

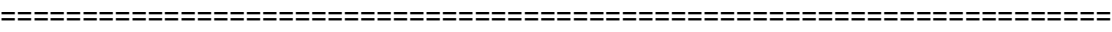

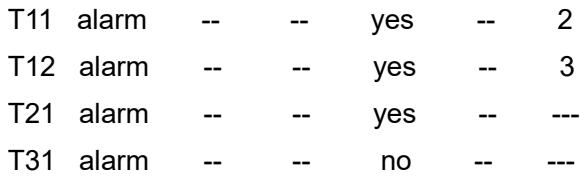

T32 alarm -- -- yes Successfully Executed

#### **4.9.2 Setclocksource**

#### 【**COMMAND**】

setclocksource

#### 【**FORMAT**】

setclocksource <priority> <clocksource>

### 【**EXPLANATION**】

Configure clock source priority (1-6).

#### 【**PARAMETERS**】

 $<$ priority> : 1-6.

<clocksource> : local|t11|t12|t21|t31|t32|remove.

# 【**E.g.**】

device>setclocksource 1 t11

Successfully Executed

#### **4.9.3 Setclockmode**

#### 【**COMMAND**】

setclockmode

# 【**FORMAT**】

setclockmode <force> [source] [holdover]

### 【**EXPLANATION**】

Configure clock force mode.

### 【**PARAMETERS**】

<force>: enable|disable.

 $[source]$ : local $|t11|t12|t21|t31|t32$ , (valid when force == enable).

[holdover] : enable|disable, (valid when force == enable).

# 【**E.g.**】

device>setclockmode enable t11 enable Force Clock: Enable Force clock source: T11 Force clock holdover mode: Enable Successfully Executed

### **4.9.4 sett21source**

# 【**COMMAND**】

sett21source

# 【**FORMAT**】

sett21source <cardID> <E1\_ID>

### 【**EXPLANATION**】

Configure T21 source.

### 【**PARAMETERS**】

<cardID> : card1|card2.

<E1\_ID> : 1-8.

# 【**E.g.**】

device>sett21source card2 3

T21 source: Card 2, E1 3

Successfully Executed

### **4.9.5 sett3x**

### 【**COMMAND**】

sett3x

# 【**FORMAT**】

sett3x <t31|t32> <mode> [ssmValue]

# 【**EXPLANATION**】

configure T31 / T32 work mode and SSM Value.

# 【**PARAMETERS**】

<t31|t32>: t31|t32.

<mode>: clock|data,

: clock, 2.048MHz,

: data, 2.048MB/s.

[ssmValue] : 0x00|0x02|0x04|0x08|0x0b|0x0f,(mode==clock),

: 0x00, QL\_ignorance,

- : 0x02, QL\_PRC,
- : 0x04, QL\_SSU-T,
- : 0x08, QL\_SSU-L,
- : 0x0b, QL\_SEC,
- : 0x0f, QL\_DNU.

# 【**E.g.**】

device>sett3x t31 clock 0x04 T31 Mode : 2.048MHz , SSM value = 0x4 Successfully Executed

**4.9.6 sett41** 【**COMMAND**】

sett41

### 【**FORMAT**】

sett41 <source> <mode> <enable|disable>

### 【**EXPLANATION**】

Configure T41 source, work mode and enable/disable SSM.

### 【**PARAMETERS**】

<source> : device|opta|optb.

: device, clock from SEC,

: opta, clock from T11,

: optb, clock from T12,

<mode>: clock|data,

: clock, 2.048MHz,

: data, 2.048MB/s.

<enable|disable>: enable|disable.

# 【**E.g.**】

device>sett41 optb data enable

T41 source : Optical port B

T41 Mode : 2.048MB/s

T41 SSM : Enable

Successfully Executed

### **4.9.7 manualt41**

### 【**COMMAND**】

manualt41

# 【**FORMAT**】

manualt41 <enable|disable> [ssmValue]

### 【**EXPLANATION**】

Manually enable/disable T41 and SSM value.

### 【**PARAMETERS**】

<enable|disable>: enable|disable.

[ssmValue] : 0x00|0x02|0x04|0x08|0x0b|0x0f, (valid when mode is "data").

- : 0x00, QL\_ignorance,
- : 0x02, QL\_PRC,
- : 0x04, QL\_SSU-T,
- : 0x08, QL\_SSU-L,
- : 0x0b, QL\_SEC,
- : 0x0f, QL\_DNU.

# 【**E.g.**】

device>manualt41 enable 0x08 T41 force mode : enable , send SSM vlaue = 0x8 Successfully Executed

#### **4.9.8 Setssm**

#### 【**command**】

setssm

### 【**FORMAT**】

setssm <enable|disable>

### 【**EXPLANATION**】

Enable/Disable SSM.

### 【**PARAMETERS**】

<enable|disable>: enable|disable.

# 【**E.g.**】

device>setssm enable

SSM function : enable

Successfully Executed

#### **4.9.9 Setfreqcheck**

### 【**COMMAND**】

setfreqcheck

### 【**FORMAT**】

setfreqcheck <enable|disable>

### 【**EXPLANATION**】

Enable/Disable frequency detection.

### 【**PARAMETERS**】

<enable|disable>: enable|disable.

# 【**E.g.**】

device>setfreqcheck disable Check Frequence : disable

Successfully Executed

# **4.9.10 Setrestoretime**

# 【**COMMAND**】

setrestoretime

# 【**FORMAT**】

setrestoretime <time>

### 【**EXPLANATION**】

Configure the confirming time after clock restore.

#### 【**PARAMETERS**】

<time>: 0-12 minutes.

# 【**E.g.**】

device>setrestoretime 4 Clock restore time: 4 minutes

Successfully Executed

### **4.9.11 Showclockconfig**

#### 【**COMMAND**】

showclockconfig

### 【**FORMAT**】

showclockconfig

#### 【**EXPLANATION**】

View current clock configuration.

#### 【**PARAMETERS**】

None

# 【**E.g.**】

device>showclockconfig

Force Clock: Enable Force clock source: T11 Force clock holdover mode: Enable

Clock proprity 1 : T11 Clock proprity 2 : T12 Clock proprity 3 : local Clock proprity 4 : Invalid Clock proprity 5 : Invalid Clock proprity 6 : Invalid

Please press "Enter" to continue......

SSM function : Enable

The confirming time after clock restore : 4 T21 source : Card 2 , E1 3

Frequency check : Disable

T31 Mode : 2.048MHz , SSM value = 0x4 T32 Mode : 2.048Mb/s

T41 source : Optical port B T41 Mode : 2.048MB/s T41 SSM : Enable T41 force mode : enable , send SSM vlaue = 0x8 Successfully Executed

#### **4.9.12 Showsecalarmhistory**

#### 【**COMMAND**】

showsecalarmhistory

### 【**FORMAT**】

showsecalarmhistory

#### 【**EXPLANATION**】

View the alarm history of current SEC.

#### 【**PARAMETERS**】

None

# 【**E.g.**】

device>showsecalarmhistory SDH Equipment Clock LTI alarms record :

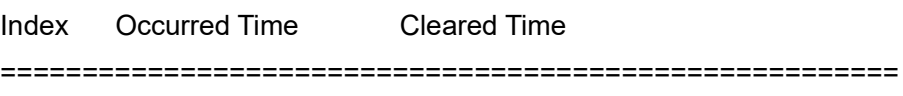

```
 1 2011- 2- 9,15-24- 0 2011- 2- 9,15-37- 9
```
- 2 2000- 0- 0, 0- 0- 0 2000- 0- 0, 0- 0- 0
- 3 2000- 0- 0, 0- 0- 0 2000- 0- 0, 0- 0- 0
- 4 2000- 0- 0, 0- 0- 0 2000- 0- 0, 0- 0- 0
- 5 2000- 0- 0, 0- 0- 0 2000- 0- 0, 0- 0- 0
- 6 2000- 0- 0, 0- 0- 0 2000- 0- 0, 0- 0- 0
- SDH Equipment Clock SSM MISMATCH alarms record :

Index Occurred Time Cleared Time ======================================================= 1 2000- 0- 0, 0- 0- 0 2000- 0- 0, 0- 0- 0 2 2000- 0- 0, 0- 0- 0 2000- 0- 0, 0- 0- 0

- 3 2000- 0- 0, 0- 0- 0 2000- 0- 0, 0- 0- 0
- 4 2000- 0- 0, 0- 0- 0 2000- 0- 0, 0- 0- 0
- 5 2000- 0- 0, 0- 0- 0 2000- 0- 0, 0- 0- 0 6 2000- 0- 0, 0- 0- 0 2000- 0- 0, 0- 0- 0
- Time : Year-Month-Day, Hour-Minute-Second

Please press "Enter" to continue......

SDH Equipment Clock TIME DEG alarm records :

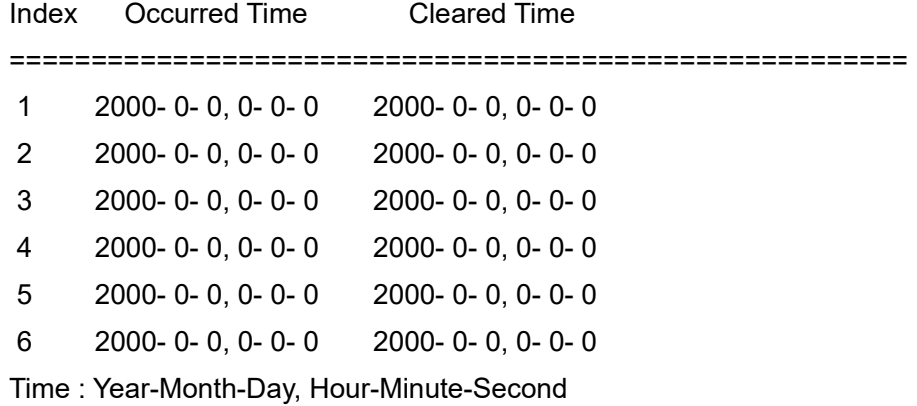

Successfully Executed

#### 4.10 **DCC commands**

#### **4.10.1 Setdccmode**

#### 【**COMMAND**】

setdccmode

### 【**FORMAT**】

setdccmode <mode> <optadcc> <optbdcc>

#### 【**EXPLANATION**】

Configure DCC mode, and enable/disable DCC access.

#### 【**PARAMETERS**】

<mode>: standard|customized.

standard :d1,d2,d3;

customized:d6,d7,d8.

<optadcc> : enable|disable.

<optbdcc> : enable|disable.

### 【**E.g.**】

device>setdccmode standard enable disable DCC mode: Standard Optical port A DCC: Enable Optical port B DCC: Disable

Successfully Executed

#### **4.10.2 Setohsrcdir**

### 【**COMMAND**】

setohsrcdir

### 【**FORMAT**】

setohsrcdir <optasrcdir> <optbsrcdir>

### 【**EXPLANATION**】

Configure the source direction of other overheads.

### 【**PARAMETERS**】

<optasrcdir>: opta|optb.

<optbsrcdir>: opta|optb.

# 【**E.g.**】

device>setohsrcdir opta optb

OPT\_A overhead source : OPTA

OPT\_B overhead source : OPTB

Successfully Executed

#### **4.10.3 Showdcc**

### 【**COMMAND**】

showdcc

### 【**FORMAT**】

showdcc

#### 【**EXPLANATION**】

View the settings of DCC.

#### 【**PARAMETERS**】

None

# 【**E.g.**】

device>showdcc

DCC mode: Standard

Optical port A DCC: Enable

Optical port B DCC: Disable

Optical port A overhead source: OPT A

Optical port B overhead source: OPT B

Successfully Executed

### 4.11 **TEST commands**

#### **4.11.1 Setoptloop**

#### 【**COMMAND**】

setoptloop

# 【**FORMAT**】

setoptloop <optID> <device> <line>

### 【**EXPLANATION**】

Configure the Loop-back of optical port.

#### 【**PARAMETERS**】

<optID>: opta|optb.

<device> : loop|unloop.

<line>: loop|unloop.

# 【**E.g.**】

device>setoptloop opta loop unloop

OPT DEVICE LOOP LINE LOOP

==================================================

opta loop unloop

Successfully Executed

### **4.11.2 Showoptloop**

### 【**COMMAND**】

showoptloop

### 【**FORMAT**】

showoptloop

### 【**EXPLANATION**】

View loop status of the optical ports.

### 【**PARAMETERS**】

None

#### 【**E.g.**】

device>showoptloop

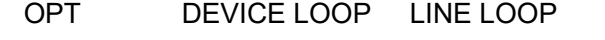

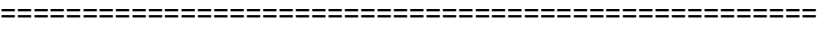

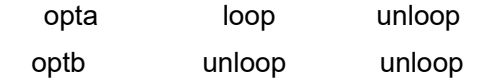

Successfully Executed

#### **4.11.3 sete1loop**

### 【**COMMAND**】

sete1loop

### 【**FORMAT**】

sete1loop <cardID> <tu12number> <startpathID> <line> <device>

### 【**EXPLANATION**】

Configure the loopback of E1 port.

### 【**PARAMETERS**】

<cardID>: card1|card2.

<tu12number>: 1-8.

<startpathID>: 1-8.

<line> : loop|unloop.

<device>: loop|unloop.

# 【**E.g.**】

device>sete1loop card2 4 1 loop loop

E1 DEVICE LOOP LINE LOOP

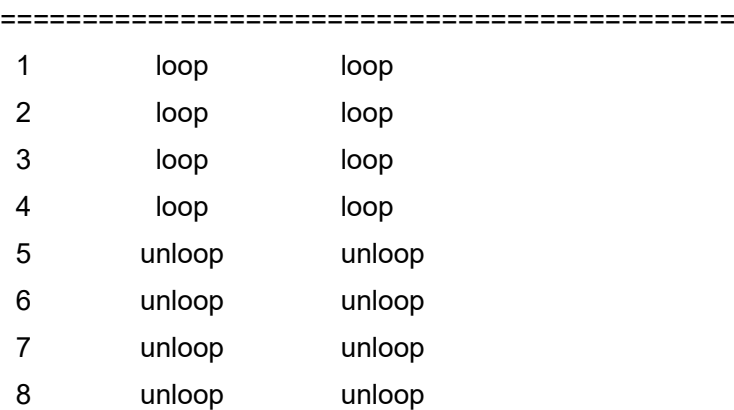

Successfully Executed

### **4.11.4 showe1loop**

### 【**COMMAND**】

showe1loop

# 【**FORMAT**】

showe1loop <cardID>

#### 【**EXPLANATION**】

View loop status of the E1 ports.

#### 【**PARAMETERS**】

<cardID>: card1|card2.

# 【**E.g.**】

device>showe1loop card2

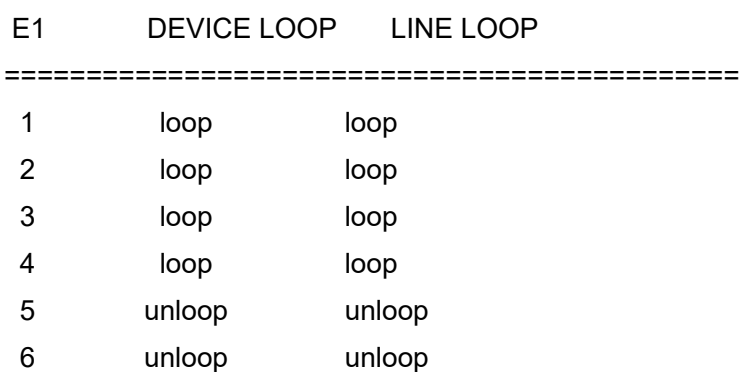

 7 unloop unloop 8 unloop unloop

Successfully Executed

#### **4.11.5 Setbert**

#### 【**COMMAND**】

setbert

### 【**FORMAT**】

setbert <txDirection> <cardID> <txE1ID> <rxDirection> <cardID> <rxE1ID>

### 【**EXPLANATION**】

Configure E1 Bit Error Test and test E1 channel.

### 【**PARAMETERS**】

<txDirection> : bus|e1.

<cardID> : card1|card2.

 $<$ txE1ID $>$ : 1-8.

<rxDirection> : bus|e1.

<cardID> : card1|card2.

 $<$ rxE1ID $>$ : 1-8.

# 【**E.g.**】

device>setbert bus card2 1 e1 card2 1

NAME STATUS DIRECTION CARD ID E1 ID

============================================================

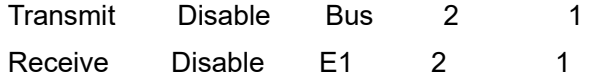

Successfully Executed

#### **4.11.6 Enbert**

#### 【**COMMAND**】

enbert

### 【**FORMAT**】

enbert <tx> <rx>

#### 【**EXPLANATION**】

Enable/Disable BERT transmitter and receiver.

#### 【**PARAMETERS**】

<tx> : enable|disable.

<rx> : enable|disable.

### 【**Note**】

After using command "setbert" to set "tx" and "rx",use this command to enable or disable the

"tx" and "rx".

# 【**E.g.**】

device>enbert enable enable NAME STATUS DIRECTION CARD ID E1 ID =============================================================== Transmit Enable Bus 2 1 Receive Enable E1 2 1

Successfully Executed

#### **4.11.7 Inserterr**

#### 【**COMMAND**】

inserterr

#### 【**FORMAT**】

inserterr

#### 【**EXPLANATION**】

Manually insert one bit error to BERT .

### 【**PARAMETERS**】

None

# 【**Note**】

When you use this command: frist, use "setbert" command to set "txDirection" and

"rxDirection",then use "enbert" command to enable "tx" and "rx". Now you can insert bit error

by using "inserterr" command.

# 【**E.g.**】

device>inserterr

Successfully inserted an error bit.

Successfully Executed

### **4.11.8 Showbert**

#### 【**COMMAND**】

showbert

### 【**FORMAT**】

showbert

#### 【**EXPLANATION**】

View BERT status.

# 【**PARAMETERS**】

None

# 【**E.g.**】

device>showbert

NAME STATUS DIRECTION CARD ID E1 ID

=============================================================== Transmit Enable Bus 2 1

Receive Enable E1 2 1

#### BER ALARM INDICATION :

LOS AIS PATTERN LOS

==============================================

Normal Normal Normal

```
Local bit error counter = 0, 1
Description :
    Perform Counter (H32) , (L32) = (H32) << 32 |(L32) ;
```
H32 : High 32 bits; L32 : low 32 bits

Successfully Executed

**4.11.9 Clearbert** 【**COMMAND**】

clearbert

#### 【**FORMAT**】

clearbert

### 【**EXPLANATION**】

Reset E1 BERT.

#### 【**PARAMETERS**】

None

# 【**E.g.**】

device>clearbert Reset of BER test done Successfully Executed

### 4.12 **Hidden commands**

### **4.12.1 Showtimalarm**

### 【**COMMAND**】

showtimalarm

### 【**FORMAT**】

showtimalarm

### 【**EXPLANATION**】

View TIM alarms on STM-1 port.

### 【**PARAMETERS**】

None

# 【**E.g.**】

device>showtimalarm View TIM alarms on STM-1 port. Successfully Executed

### **4.12.2 Disabletimalarm**

### 【**COMMAND**】

disabletimalarm

# 【**FORMAT**】

disabletimalarm

### 【**EXPLANATION**】

Ignore TIM alarms on STM-1 port.

### 【**PARAMETERS**】

None

# 【**E.g.**】

device>disabletimalarm

Ignore TIM alarms on STM-1 port.

Successfully Executed

#### **4.12.3 Frontpanel**

#### 【**COMMAND**】

frontpanel

#### 【**FORMAT**】

frontpanel

#### 【**EXPLANATION**】

Show all the indications (LEDs) in front panel.

【**PARAMETERS**】

None

# 【**E.g.**】

device>frontpanel

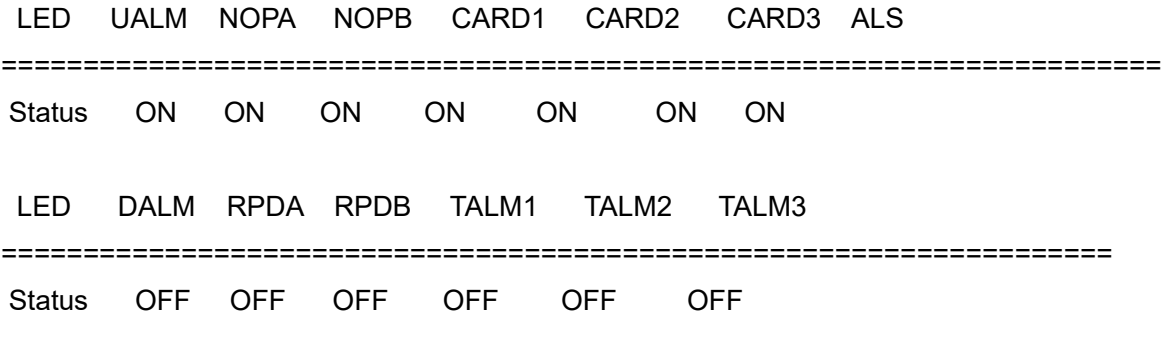

Successfully Executed